# **Best Practices for Storing the Esri**® **Production Mapping Workspace in an Enterprise Geodatabase for SQL Server**

An Esri® Technical Paper September 2013

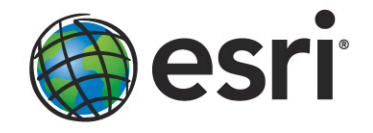

Copyright © 2013 Esri All rights reserved. Printed in the United States of America.

The information contained in this document is the exclusive property of Esri. This work is protected under United States copyright law and other international copyright treaties and conventions. No part of this work may be reproduced or transmitted in any form or by any means, electronic or mechanical, including photocopying and recording, or by any information storage or retrieval system, except as expressly permitted in writing by Esri. All requests should be sent to Attention: Contracts and Legal Services Manager, Esri, 380 New York Street, Redlands, CA 92373-8100 USA.

The information contained in this document is subject to change without notice.

Esri, the Esri globe logo, ArcGIS, ArcSDE, ArcMap, ArcCatalog, [esri.com,](http://www.esri.com/) and @esri.com are trademarks, service marks, or registered marks of Esri in the United States, the European Community, or certain other jurisdictions. Other companies and products or services mentioned herein may be trademarks, service marks, or registered marks of their respective mark owners.

# **Best Practices for Storing the Esri Production Mapping Workspace** in an Enterprise Geodatabase for **SQL Server**

# **An Esri Technical Paper**

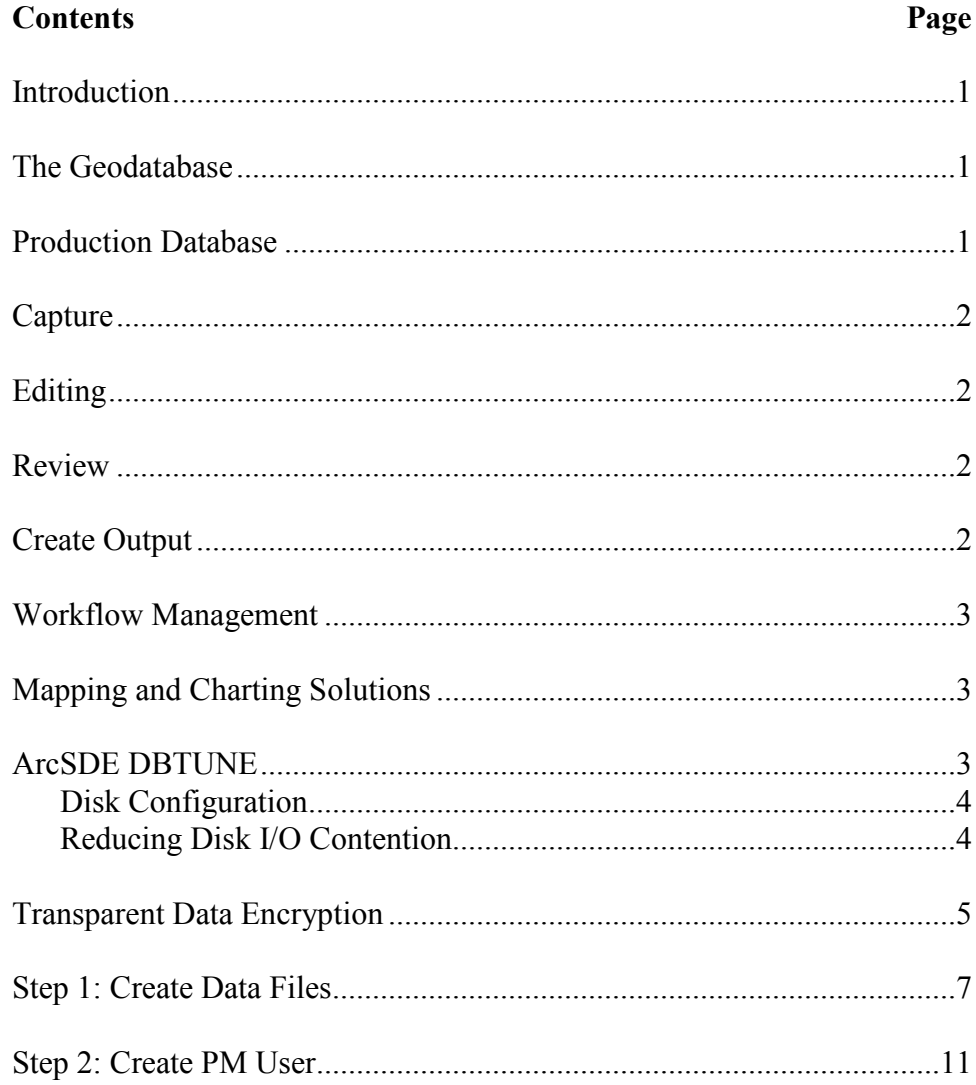

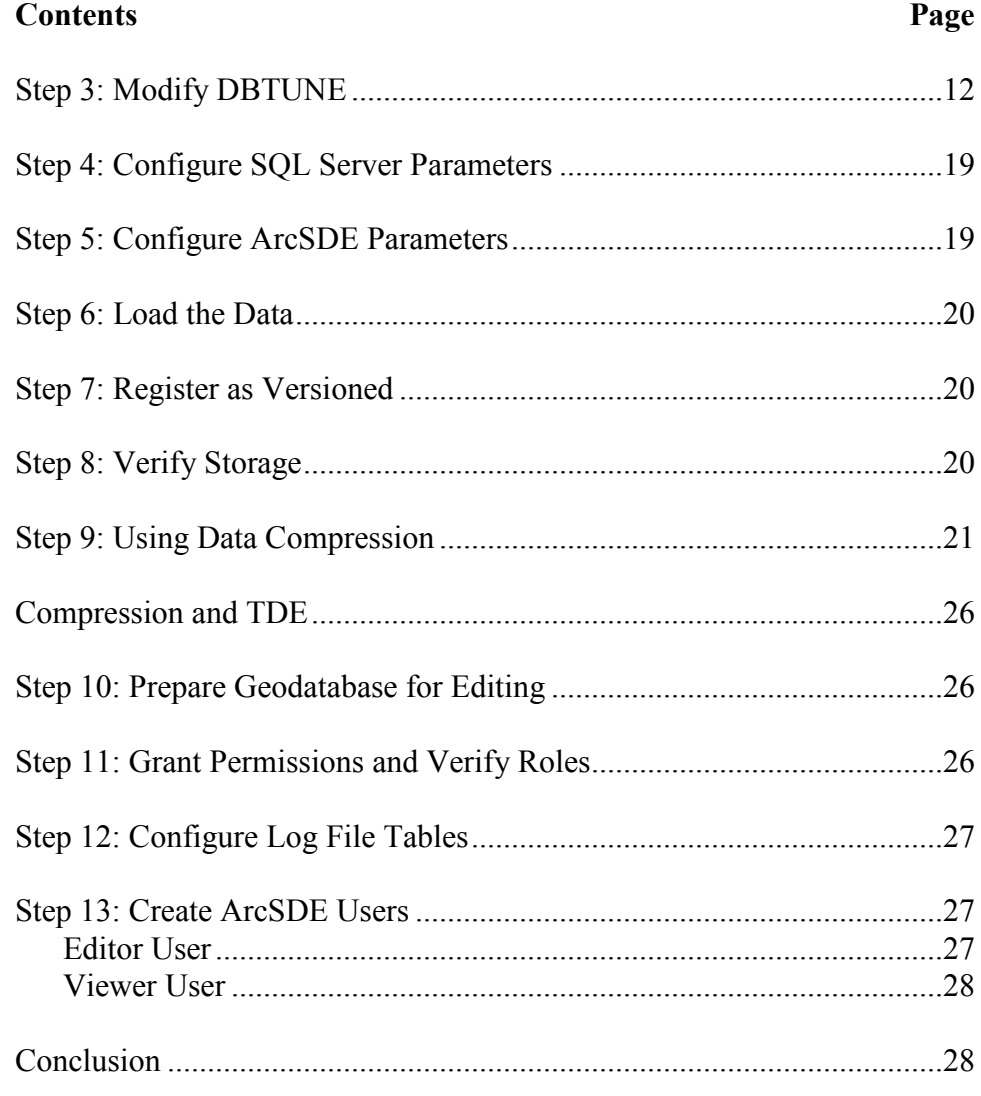

# **Best Practices for Storing the Esri Production Mapping Workspace in an Enterprise Geodatabase for SQL Server**

<span id="page-4-0"></span>**Introduction** Esri<sup>®</sup> Production Mapping, an extension to ArcGIS<sup>®</sup> 10.1 for Desktop, streamlines your geographic information system (GIS) data and map production. It provides tools that facilitate data creation, maintenance, and validation as well as tools for producing high-quality cartographic products. Each organization has workflows that are unique to the type of data it collects and the products it delivers. These workflows can be generalized into a basic production workflow consisting of the steps used to create the geodatabase, capture or load the initial data, perform edits to the data, ensure data validity and accuracy, and produce digital or hard-copy output. Production Mapping can streamline each step while remaining flexible enough to adapt to your organization's business rules and workflows. This technical paper offers best practices for database administrators when establishing the Production Mapping workspace in an enterprise geodatabase for Microsoft SQL Server®. The enterprise geodatabase uses  $ArcSDE^{\circledR}$  technology as the gateway between GIS clients and SQL Server.

#### <span id="page-4-1"></span>**The Geodatabase** The geodatabase is central to any production workflow. Your geodatabase design is determined by the data that will be captured and edited, the logic rules used for validating data, and the types of output to be created.

When designing a geodatabase, certain types of validation are built in, such as the ability to limit the valid attribute values for a field by using a domain. You can also model the geometric relationships of features through topologies or networks. Production Mapping supports these forms of validation and allows you to define additional business rules using ArcGIS Data Reviewer checks stored in a batch job. The batch jobs can be run when you update the attributes of a feature or template, like domains, or as a postprocess such as validating the topology.

The product library in Production Mapping provides a framework for managing business rules, data, and map documents in a secure, centralized location. By leveraging the rules stored in the product library, data editing tools are tailored to ensure that features conform to your data collection standards. During cartographic production, the product library can act as a management system for your map documents and data, allowing you to check in and check out files and restore historical versions. The cartographic tools in Production Mapping can also be used to ensure consistent and repeatable symbology as well as provide a number of dynamic surround elements.

See th[e white paper](http://support.esri.com/en/knowledgebase/whitepapers/list/productid/155) *Best Practices for Storing the Product Library Workspace in an Enterprise Geodatabase for SQL Server*.

#### <span id="page-4-2"></span>**Production Database** A production database contains the data used for production tasks such as creating and updating features. Depending on the data model you are using, data in a production database can be used to create a digital or hard-copy map/chart or a specific type of data.

The data in a production database usually corresponds with a data model and product class in the product library. This technical paper is intended to help you establish the production database in an enterprise geodatabase for SQL Server.

<span id="page-5-0"></span>**Capture** The purpose of data capture is to consume existing data or create new data in your geodatabase. Data can be captured in many different ways, such as extracting new data from imagery, gathering information in the field with a mobile device, or converting existing data.

> Production Mapping provides data loading automation tools that allow you to define the mapping ahead of time between source data, such as shapefiles or coverages, and your geodatabase to ensure consistency when converting large amounts of data. Feature Manager allows you to quickly and easily create new features by using feature templates and construction tools within a centralized editing environment that leverages your enhanced validation rules.

<span id="page-5-1"></span>**Editing** The editing stage of the production workflow involves adjusting existing features and adding new features to ensure that your data is up-to-date and accurate. This can involve updating data to match a new source or modifying attributes of data that was collected for a different purpose.

> When editing data within Production Mapping, feature attribution is managed through Feature Manager, which allows you to update fields while ensuring the attributes are valid in accordance with your validation rules as well as update attributes in batches and create new features. Production Mapping also provides a number of editing tools for batch geometry updates, as well as tools for specific types of data or industries, including tools for linear referencing, utilities, contour lines, and z-enabled data.

<span id="page-5-2"></span>**Review** Data review is important to ensure that the data being created is accurate and appropriate for its intended purpose before it is delivered or used for making a map product. The data review or quality control stage of the production workflow often involves three phases: finding issues with the data, whether through manual or automated methods; fixing issues or marking them as exceptions; and verifying that the issues are resolved.

> The Data Reviewer component of Production Mapping provides the ability to track records of all issues found in the Reviewer table, which maintains the status of the record as well as a link between the record and the feature with the issue. Data Reviewer offers the ability to automate data validation through configurable checks that can be run when you choose, scheduled through a Microsoft® Windows® service to run at specified times, or run through Python scripts. Automated checks may not be able to find all problems with the data, such as missing features. Data Reviewer also has a number of tools to help with manual or visual quality control, including tools to flag missing features, and the ability to create a sample set of data for in-depth validation.

> **Note:** Data Reviewer is available with Production Mapping or as a stand-alone extension.

See the [white paper](http://support.esri.com/en/knowledgebase/whitepapers/list/productid/159) *[Best Practices for Storing the ArcGIS Data Reviewer Workspace in](http://downloads.esri.com/support/whitepapers/other_/Best_Practices_ArcGIS_Data_Reviewer_Workspace_in_SQL_Server.pdf)  [an Enterprise Geodatabase for SQL Server](http://downloads.esri.com/support/whitepapers/other_/Best_Practices_ArcGIS_Data_Reviewer_Workspace_in_SQL_Server.pdf)*.

#### <span id="page-5-3"></span>**Create Output** Typically, the final stage of a production workflow is the creation of the output that will be delivered. This stage may be repeated if delivery is contingent on approval or if the product requires regular updates. Many types of output may be produced: hard-copy maps or data exported to a certain format or served over the web.

<span id="page-6-2"></span><span id="page-6-1"></span><span id="page-6-0"></span>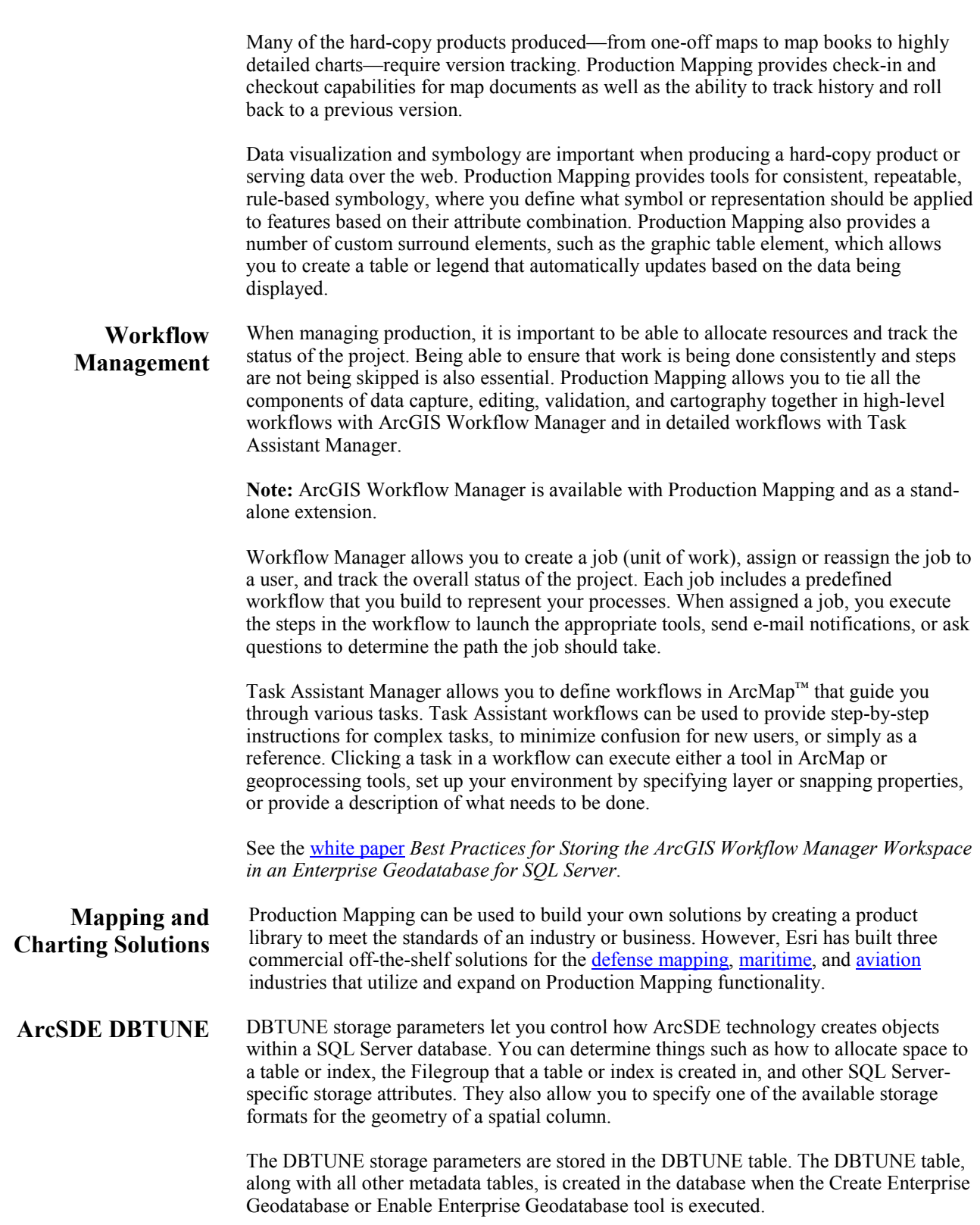

When a large number of database connections access the same files in the same location on disk, database performance is slower because the connections are competing with one another for the same resources. To reduce this competition, you can store database files in different locations on disk.

Thus, DBTUNE can be modified to store the Production feature dataset and tables in separate data files across different locations on disk. This will reduce disk contention and improve database input/output (I/O).

Standard GIS storage recommendations favor keeping index and log files separate from vector and tabular business tables. For performance reasons, it is better to position the business, feature, and spatial index tables separately and to position Filegroup data files based on their usage pattern. For a multiversioned, highly active editing geodatabase, database files of the VERSIONS Filegroup may be separated and dispersed across available disks to avoid I/O contention.

<span id="page-7-0"></span>**Disk Configuration** Large production enterprise geodatabase systems should employ a hardware striping solution. Your best disk and data organization strategies involve spreading your data across multiple disks.

> When data is spread across multiple disks, more spindles can actively search for it. This can increase disk read time and decrease disk contention. However, too many disks can slow down a query. There are two main ways of achieving striping: Filegroups and redundant array of independent disks (RAID). You can also combine the two by creating Filegroups within disk arrays. You can employ data segregation strategies; keeping tables from indexes or certain types of tables from other tables will improve performance and alleviate administrative burdens.

The suggested SQL Server optimal configuration is as follows:

- Disk 0—SQL Server/Application software
- Disk 1—master, model, msdb
- Disk 2—tempdb
- Disk 3—Log files
- Disk 4—Feature data tables
- Disk 5—Spatial index data tables
- Disk 6—Attribute data/Business tables
- Disk 7—SQL Server indexes

### <span id="page-7-1"></span>*Reducing Disk I/O Contention*

As a rule, you should create database files that are as large as possible, based on the maximum amount of data you estimate the database will contain, to accommodate future growth. By creating large files, you can avoid file fragmentation and gain better database performance. In many cases, you can let data files grow automatically; just be sure to limit autogrowth by specifying a maximum growth size that leaves some hard disk space available. By putting different Filegroups on different disks, you can also minimize physical fragmentation of your files as they grow.

To configure data and log files for best performance, follow these best practices:

To avoid disk contention, do not put data files on the drive that contains the operating system files.

- Put transaction log files and data files on separate drives. This will give you the best performance by reducing disk contention between data and transaction log files.
- Put the tempdb database on a separate drive if possible, preferably on a RAID 10 or RAID 5 system. In environments in which there is intensive use of tempdb databases, you can get better performance by putting tempdb on a separate drive, which would let SQL Server perform tempdb operations in parallel with database operations.
- Understand that the RAID configuration that is best for your database files depends on several factors, including performance and recoverability needs. RAID 10 is the recommended RAID system for transaction log, data, and index files. If you have budget restrictions, consider keeping transaction log files in a RAID 10 system and storing data and index files in a RAID 5 system.

For more information about RAID, see RAID Levels and SQL Server at http://technet.microsoft.com/en-us/library/ms190764(SOL.105).aspx and chapter 7, "Planning Fault Tolerance and Avoidance," by Charlie Russel and Sharon Crawford, from *Microsoft Windows 2000 Server Administrator's Companion* (Microsoft Press) a[t http://technet.microsoft.com/en-us/library/bb742464.aspx.](http://technet.microsoft.com/en-us/library/bb742464.aspx)

■ Use partitions on large tables. Partitioning lets you split a table across multiple Filegroups; you can place a subset of a table or index on a designated Filegroup. This capability lets you separate specific pieces of a table or index onto individual Filegroups and effectively manage file I/O for volatile tables. Partitions let you easily manage archival routines and data loading operations.

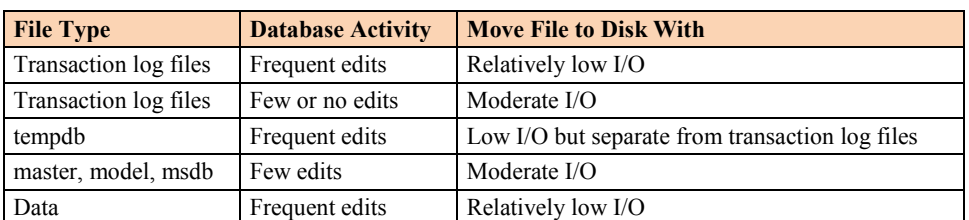

Below is a suggested design to reduce disk I/O contention:

### <span id="page-8-0"></span>**Transparent Data Encryption**

The precautions you can take to help protect the database include designing a secure system, encrypting confidential assets, and building a firewall around the database servers. However, if the physical media (drives or backup tapes) are stolen, a malicious party could just restore or attach the database and browse the data. One solution is to encrypt sensitive data in the database and protect the keys that are used to encrypt the data with a certificate. This prevents anyone without the keys from using the data, but this kind of protection must be planned in advance.

Transparent data encryption (TDE) performs real-time I/O encryption and decryption of the data and log files. The encryption uses a database encryption key (DEK), which is stored in the database boot record for availability during recovery. The DEK is either a symmetric key secured by using a certificate stored in the master database of the server or an asymmetric key protected by an extensible key management (EKM) module. TDE protects data "at rest," meaning the data and log files. It provides the ability to comply with many laws, regulations, and guidelines established in various industries. This enables software developers to encrypt data by using Advanced Encryption Standard

(AES) and Triple Data Encryption Standard (3DES) encryption algorithms without changing existing applications.

Database files are encrypted at the page level. The pages are encrypted before they are written to disk and decrypted when read into memory. TDE does not increase the size of the encrypted database.

The following illustration shows the architecture of TDE encryption:

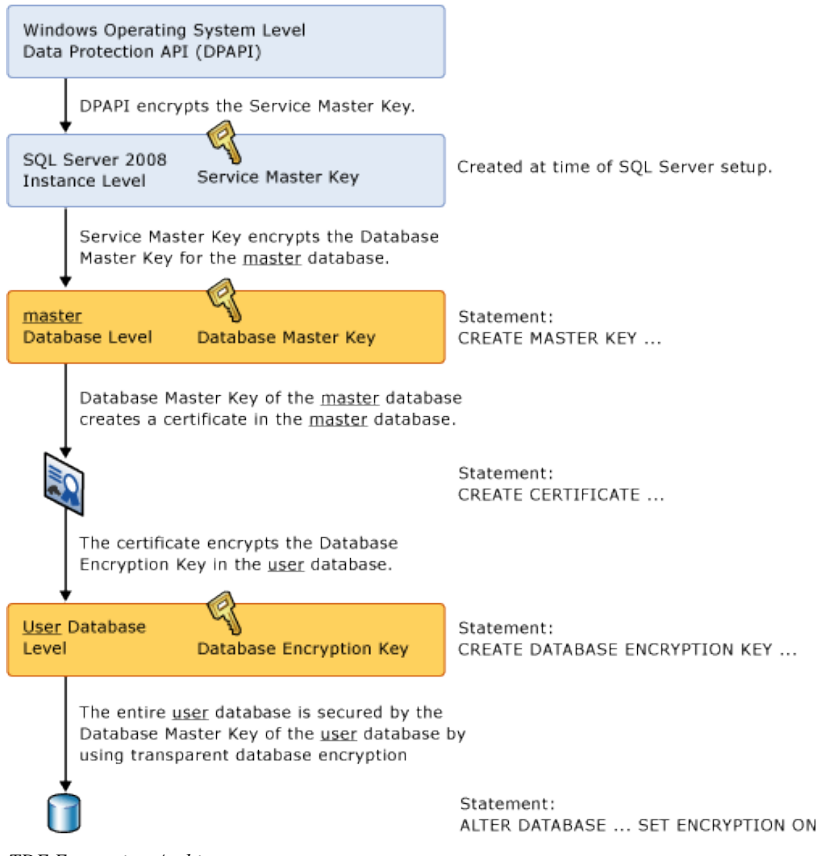

*TDE Encryption Architecture*

Learn more about TDE at [http://msdn.microsoft.com/en-us/library/bb934049.aspx.](http://msdn.microsoft.com/en-us/library/bb934049.aspx)

To use TDE, follow these steps:

- Create a master key.
- Create or obtain a certificate protected by the master key.
- Create a database encryption key and protect it with the certificate.
- Set the database to use encryption.

```
USE master
GO
/* Verify master key */
SELECT * FROM sys.symmetric_keys WHERE name LIKE '%MS_DatabaseMasterKey%'
GO
/* if there are no records found, then it means there was no predefined Master Key. 
To create a Master Key, you can execute the below mentioned TSQL code. */
/* Create master key */
CREATE MASTER KEY ENCRYPTION BY PASSWORD = 'pmadmin';
GO
/* Backup master key */
OPEN MASTER KEY DECRYPTION BY PASSWORD = 'pmadmin';
GO
BACKUP MASTER KEY TO FILE = 'D:\mssqlbackup\master\masterkey.mk'
 ENCRYPTION BY PASSWORD = 'pmadmin';
\infty/* Create Certificate */
CREATE CERTIFICATE pm_cert WITH SUBJECT = 'PM Server Certificate';
GO
/* Verify Certificate */
SELECT * FROM sys.certificates where [name] = 'pm_cert'
GO
/* Backup certificate */
BACKUP CERTIFICATE pm_cert TO FILE = 'D:\mssqlbackup\master\pm.cer'
 WITH PRIVATE KEY (
 FILE = 'D:\mssqlbackup\master\pm.pvk',
            ENCRYPTION BY PASSWORD = 'pmadmin');
GO
USE pmdb
GO
/* Create Encryption key */
CREATE DATABASE ENCRYPTION KEY
 WITH ALGORITHM = AES_256
 ENCRYPTION BY SERVER CERTIFICATE pm_cert;
GO
/* Encrypt database */
ALTER DATABASE pmdb SET ENCRYPTION ON;
GO<sup>1</sup>
/* Verify Encryption */
SELECT 
DB_NAME(database_id) AS DatabaseName
,Encryption State AS EncryptionState
,key_algorithm AS Algorithm
,key_length AS KeyLength
FROM sys.dm_database_encryption_keys
GO
SELECT
NAME AS DatabaseName
,IS_ENCRYPTED AS IsEncrypted 
FROM sys.databases where name ='pmdb'
GO
```
### <span id="page-10-0"></span>**Step 1: Create Data Files**

Create new file groups to store the production data.

*PM\_XMLIDX PM\_Xmlidx XML Documents Indexes PM\_TOPO\_BDATA PM\_Topo\_Bdata Topology Business table PM\_TOPO\_BINDEX PM\_Topo\_Bindex Topology Business table index PM\_TOPO\_FDATA PM\_Topo\_Fdata Topology ST\_Geomery Lob storage*

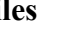

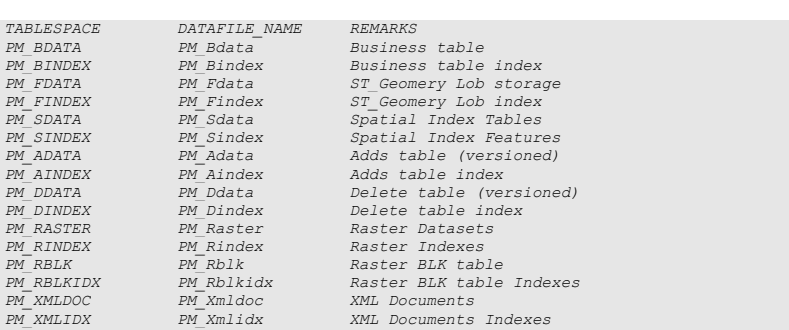

```
PM_TOPO_FINDEX PM_Topo_Findex Topology ST_Geomery Lob index
PM_TOPO_SDATA PM_Topo_Sdata Topology Spatial Index Tables
PM_TOPO_SINDEX PM_Topo_Sindex Topology Spatial Index Features
PM_TERRAIN_BDATA PM_Terrain_Bdata Terrain Business table
PM_TERRAIN_BINDEX PM_Terrain_Bindex Terrain Business table index
PM_TERRAIN_FDATA PM_Terrain_Fdata Terrain ST_Geomery Lob storage
PM_TERRAIN_FINDEX PM_Terrain_Findex Terrain ST_Geomery Lob index
PM_TERRAIN_SDATA PM_Terrain_Sdata Terrain Spatial Index Tables
PM_TERRAIN_SINDEX PM_Terrain_Sindex Terrain Spatial Index Features
PM_NET_BDATA PM_Net_Bdata Network Business table
PM_NET_BINDEX PM_Net_Bindex Network Business table index
PM_NET_FDATA PM_Net_Fdata Network ST_Geomery Lob storage
                       PM_NET_FINDEX PM_Net_Findex Network ST_Geomery Lob index
PM_NET_SDATA PM_Net_Sdata Network Spatial Index Tables
PM_NET_SINDEX PM_Net_Sindex Network Spatial Index Features
USE MASTER
GO
ALTER DATABASE [pmdb] ADD FILEGROUP [PM_BDATA] 
GO
ALTER DATABASE [pmdb] ADD FILE(NAME = N'pm_Bdata_01', FILENAME = 
N'D:\mssqldata\pmdb\pm_Bdata_01.NDF' , SIZE = 1, MAXSIZE = 800, FILEGROWTH = 1) TO FILEGROUP 
[PM_BDATA]
GO
ALTER DATABASE [pmdb] ADD FILE(NAME = N'pm_Bdata_02', FILENAME = 
N'D:\mssqldata\pmdb\pm_Bdata_02.NDF' , SIZE = 1, MAXSIZE = 800, FILEGROWTH = 1) TO FILEGROUP 
[PM_BDATA]
GO
ALTER DATABASE [pmdb] ADD FILEGROUP [PM_BINDEX] 
GO
ALTER DATABASE [pmdb] ADD FILE(NAME = N'pm_Bindex_01', FILENAME = 
N'D:\mssqldata\pmdb\pm_Bindex_01.NDF' , SIZE = 1, MAXSIZE = 800, FILEGROWTH = 1) TO FILEGROUP 
[PM_BINDEX]
GO
ALTER DATABASE [pmdb] ADD FILE(NAME = N'pm_Bindex_02', FILENAME = 
N'D:\msqldata\pm\pmb{\mod}pm_Bindex_02. NDF', SIZE = 1, MAXSIZE = 800, FILEGROWTH = 1) TO FILEGROUP
[PM_BINDEX]
GO
ALTER DATABASE [pmdb] ADD FILEGROUP [PM_FDATA] 
GO
ALTER DATABASE [pmdb] ADD FILE(NAME = N'pm_Fdata_01', FILENAME = 
N'D:\mssqldata\pmdb\pm_Fdata_01.NDF' , SIZE = 1, MAXSIZE = 800, FILEGROWTH = 1) TO FILEGROUP 
[PM_FDATA]
GO
ALTER DATABASE [pmdb] ADD FILEGROUP [PM_FINDEX] 
GO
ALTER DATABASE [pmdb] ADD FILE(NAME = N'pm_Findex_01', FILENAME = 
N'D:\mssqldata\pmdb\pm_Findex_01.NDF' , SIZE = 1, MAXSIZE = 800, FILEGROWTH = 1) TO FILEGROUP 
[PM_FINDEX]
GO
ALTER DATABASE [pmdb] ADD FILEGROUP [PM_SDATA] 
GO
ALTER DATABASE [pmdb] ADD FILE(NAME = N'pm_Sdata_01', FILENAME = 
\verb|N'D:\msqldata\pm\verb|Nmb\>|\pm\verb|m-sdata_01. NDF',\mspace{0.1em} \verb|S1ZE=1,-\mspace{-1.5ex}\verb|MASSIZE=800, \mspace{0.1em} \verb|FILEGROWF=1)|\mspace{0.1em} \verb|T0 FILEGROWF|}[PM_SDATA]
GO
ALTER DATABASE [pmdb] ADD FILEGROUP [PM_SINDEX] 
GO
ALTER DATABASE [pmdb] ADD FILE(NAME = N'pm_Sindex_01', FILENAME = 
N'D:\mssqldata\pmdb\pm_Sindex_01.NDF' , SIZE = 1, MAXSIZE = 800, FILEGROWTH = 1) TO FILEGROUP 
[PM_SINDEX]
GO
ALTER DATABASE [pmdb] ADD FILEGROUP [PM_XML_DOC] 
GO
ALTER DATABASE [pmdb] ADD FILE(NAME = N'pm_Xml_doc_01', FILENAME = 
N'D:\mssqldata\pmdb\pm_Xml_doc_01.NDF' , SIZE = 1, MAXSIZE = 800, FILEGROWTH = 1) TO FILEGROUP 
[PM_XML_DOC]
GO
ALTER DATABASE [pmdb] ADD FILEGROUP [PM_XML_INDEX] 
GO
ALTER DATABASE [pmdb] ADD FILE(NAME = N'pm Xml index 01', FILENAME =
N'D:\msqldata\pm\mspace{1mu}\rm{m\_Mml\_index\_01.}NDF' , SIZE = 1, MAXSIZE = 800, FILEGROWTH = 1) TO FILEGROUP
[PM_XML_INDEX]
GO
ALTER DATABASE [pmdb] ADD FILEGROUP [PM_ADATA] 
GO
ALTER DATABASE [pmdb] ADD FILE(NAME = N'pm_Adata_01', FILENAME = 
N'D:\mssqldata\pmdb\pm_Adata_01.NDF' , SIZE = 1, MAXSIZE = 800, FILEGROWTH = 1) TO FILEGROUP 
[PM_ADATA]
GO
ALTER DATABASE [pmdb] ADD FILEGROUP [PM_AINDEX] 
GO
ALTER DATABASE [pmdb] ADD FILE(NAME = N'pm_Aindex_01', FILENAME = 
N'D:\mssqldata\pmdb\pm_Aindex_01.NDF' , SIZE = 1, MAXSIZE = 800, FILEGROWTH = 1) TO FILEGROUP 
[PM_AINDEX]
GO
ALTER DATABASE [pmdb] ADD FILEGROUP [PM_DDATA] 
GO
```
ALTER DATABASE [pmdb] ADD FILE(NAME = N'pm\_Ddata\_01', FILENAME = N'D:\mssqldata\pmdb\pm\_Ddata\_01.NDF' , SIZE = 1, MAXSIZE = 800, FILEGROWTH = 1) TO FILEGROUP [**PM\_DDATA**] GO ALTER DATABASE [pmdb] ADD FILEGROUP [**PM\_DINDEX**] GO ALTER DATABASE [pmdb] ADD FILE(NAME = N'pm\_Dindex\_01', FILENAME = N'D:\mssqldata\pmdb\pm\_Dindex\_01.NDF' , SIZE = 1, MAXSIZE = 800, FILEGROWTH = 1) TO FILEGROUP [**PM\_DINDEX**] GO ALTER DATABASE [pmdb] ADD FILEGROUP [**PM\_RASTER**] GO ALTER DATABASE [pmdb] ADD FILE(NAME = N'pm\_Raster\_01', FILENAME = N'D:\mssqldata\pmdb\pm\_Raster\_01.NDF' , SIZE = 1, MAXSIZE = 800, FILEGROWTH = 1) TO FILEGROUP [**PM\_RASTER**] GO ALTER DATABASE [pmdb] ADD FILEGROUP [**PM\_RASTER\_INDEX**] GO ALTER DATABASE [pmdb] ADD FILE(NAME = N'pm\_Raster\_Index\_01', FILENAME = N'D:\mssqldata\pmdb\pm\_Raster\_Index\_01.NDF' , SIZE = 1, MAXSIZE = 800, FILEGROWTH = 1) TO FILEGROUP [**PM\_RASTER\_INDEX**] GO ALTER DATABASE [pmdb] ADD FILEGROUP [**PM\_TOPO\_BDATA**] GO ALTER DATABASE [pmdb] ADD FILE(NAME = N'pm\_Topo\_Bdata\_01', FILENAME =<br>N'D:\mssqldata\pmdb\pm\_Topo\_Bdata\_01.NDF' , SIZE = 1, MAXSIZE = 800, FILEGROWTH = 1) TO FILEGROUP [**PM\_TOPO\_BDATA**] GO ALTER DATABASE [pmdb] ADD FILEGROUP [**PM\_TOPO\_BINDEX**] GO ALTER DATABASE [pmdb] ADD FILE(NAME = N'pm\_Topo\_Bindex\_01', FILENAME = N'D:\mssqldata\pmdb\pm\_Topo\_Bindex\_01.NDF' , SIZE = 1, MAXSIZE = 800, FILEGROWTH = 1) TO FILEGROUP [**PM\_TOPO\_BINDEX**] GO ALTER DATABASE [pmdb] ADD FILEGROUP [**PM\_TOPO\_FDATA**] GO ALTER DATABASE [pmdb] ADD FILE(NAME = N'pm\_Topo\_Fdata\_01', FILENAME =<br>N'D:\mssqldata\pmdb\pm\_Topo\_Fdata\_01.NDF' , SIZE = 1, MAXSIZE = 800, FILEGROWTH = 1) TO FILEGROUP [**PM\_TOPO\_FDATA**] GO ALTER DATABASE [pmdb] ADD FILEGROUP [**PM\_TOPO\_FINDEX**] GO ALTER DATABASE [pmdb] ADD FILE(NAME = N'pm\_Topo\_Findex\_01', FILENAME = N'D:\mssqldata\pmdb\pm\_Topo\_Findex\_01.NDF' , SIZE = 1, MAXSIZE = 800, FILEGROWTH = 1) TO FILEGROUP [**PM\_TOPO\_FINDEX**] GO ALTER DATABASE [pmdb] ADD FILEGROUP [**PM\_TOPO\_SDATA**] GO ALTER DATABASE [pmdb] ADD FILE(NAME = N'pm\_Topo\_Sdata\_01', FILENAME = N'D:\mssqldata\pmdb\pm\_Topo\_Sdata\_01.NDF' , SIZE = 1, MAXSIZE = 800, FILEGROWTH = 1) TO FILEGROUP [**PM\_TOPO\_SDATA**] GO ALTER DATABASE [pmdb] ADD FILEGROUP [**PM\_TOPO\_SINDEX**] GO ALTER DATABASE [pmdb] ADD FILE(NAME = N'pm\_Topo\_Sindex\_01', FILENAME = N'D:\mssqldata\pmdb\pm\_Topo\_Sindex\_01.NDF' , SIZE = 1, MAXSIZE = 800, FILEGROWTH = 1) TO FILEGROUP [**PM\_TOPO\_SINDEX**] GO ALTER DATABASE [pmdb] ADD FILEGROUP [**PM\_TERRAIN\_BDATA**] GO ALTER DATABASE [pmdb] ADD FILE(NAME = N'pm\_Terrain\_Bdata\_01', FILENAME = N'D:\mssqldata\pmdb\pm\_Terrain\_Bdata\_01.NDF' , SIZE = 1, MAXSIZE = 800, FILEGROWTH = 1) TO FILEGROUP [**PM\_TERRAIN\_BDATA**] GO ALTER DATABASE [pmdb] ADD FILEGROUP [**PM\_TERRAIN\_BINDEX**] GO<br>ALTER DATABASE [pmdb] ADD FILE(NAME = N'pm\_Terrain\_Bindex\_01', FILENAME ALTER DATABASE [pmdb] ADD FILE(NAME = N'pm\_Terrain\_Bindex\_01', FILENAME =<br>N'D:\mssqldata\pmdb\pm\_Terrain\_Bindex\_01.NDF' , SIZE = 1, MAXSIZE = 800, FILEGROWTH = 1) TO<br>FILEGROUP [**PM\_TERRAIN\_BINDEX**] GO ALTER DATABASE [pmdb] ADD FILEGROUP [**PM\_TERRAIN\_FDATA**] GO ALTER DATABASE [pmdb] ADD FILE(NAME = N'pm\_Terrain\_Fdata\_01', FILENAME = N'D:\mssqldata\pmdb\pm\_Terrain\_Fdata\_01.NDF' , SIZE = 1, MAXSIZE = 800, FILEGROWTH = 1) TO FILEGROUP [**PM\_TERRAIN\_FDATA**] GO ALTER DATABASE [pmdb] ADD FILEGROUP [**PM\_TERRAIN\_FINDEX**] GO ALTER DATABASE [pmdb] ADD FILE(NAME = N'pm\_Terrain\_Findex\_01', FILENAME =<br>N'D:\mssqldata\pmdb\pm\_Terrain\_Findex\_01.NDF' , SIZE = 1, MAXSIZE = 800, FILEGROWTH = 1) TO FILEGROUP [PM\_TERRAIN\_FINDEX] GO ALTER DATABASE [pmdb] ADD FILEGROUP [**PM\_TERRAIN\_SDATA**] GO ALTER DATABASE [pmdb] ADD FILE(NAME = N'pm\_Terrain\_Sdata\_01', FILENAME =  $N'D:\msqldata\pm\omega\pm\msq/2$  ,  $\sinh\frac{1}{2}$  ,  $\sinh\frac{1}{2}$  ,  $\sinh\frac{1}{2}$  ,  $\sinh\frac{1}{2}$  ,  $\sinh\frac{1}{2}$  ,  $\sinh\frac{1}{2}$  ,  $\sinh\frac{1}{2}$  ,  $\sinh\frac{1}{2}$  ,  $\sinh\frac{1}{2}$  ,  $\sinh\frac{1}{2}$  ,  $\sinh\frac{1}{2}$  ,  $\sinh\frac{1}{2}$  ,  $\sinh\frac{1}{2}$  ,  $\sin$ FILEGROUP [**PM\_TERRAIN\_SDATA**] GO

```
ALTER DATABASE [pmdb] ADD FILEGROUP [PM_TERRAIN_SINDEX] 
GO
ALTER DATABASE [pmdb] ADD FILE(NAME = N'pm Terrain Sindex 01', FILENAME =
N'D:\mssqldata\pmdb\pm_Terrain_Sindex_01.NDF' , SIZE = 1, MAXSIZE = 800, FILEGROWTH = 1) TO 
FILEGROUP [PM_TERRAIN_SINDEX]
GO
ALTER DATABASE [pmdb] ADD FILEGROUP [PM_NET_BDATA] 
GO
ALTER DATABASE [pmdb] ADD FILE(NAME = N'pm_Net_Bdata_01', FILENAME = 
N'D:\mssqldata\pmdb\pm_Net_Bdata_01.NDF' , SIZE = 1, MAXSIZE = 800, FILEGROWTH = 1) TO FILEGROUP 
[PM_NET_BDATA]
GO
ALTER DATABASE [pmdb] ADD FILEGROUP [PM_NET_BINDEX] 
GO
ALTER DATABASE [pmdb] ADD FILE(NAME = N'pm_Net_Bindex_01', FILENAME = 
N^D:\mssqldata\pmdb\pm_Net_Bindex_01.NDF' , SIZE = 1, MAXSIZE = 800, FILEGROWTH = 1) TO FILEGROUP
[PM_NET_BINDEX]
GO
ALTER DATABASE [pmdb] ADD FILEGROUP [PM_NET_FDATA] 
GO
ALTER DATABASE [pmdb] ADD FILE(NAME = N'pm_Net_Fdata_01', FILENAME =<br>N'D:\mssqldata\pmdb\pm_Net_Fdata_01.NDF' , SIZE = 1, MAXSIZE = 800, FILEGROWTH = 1) TO FILEGROUP
[PM_NET_FDATA]
GO
ALTER DATABASE [pmdb] ADD FILEGROUP [PM_NET_FINDEX] 
GO
ALTER DATABASE [pmdb] ADD FILE(NAME = N'pm_Net_Findex_01', FILENAME = 
N'D:\mssqldata\pmdb\pm_Net_Findex_01.NDF' , SIZE = 1, MAXSIZE = 800, FILEGROWTH = 1) TO FILEGROUP 
[PM_NET_FINDEX]
GO
ALTER DATABASE [pmdb] ADD FILEGROUP [PM_NET_SDATA] 
GO
ALTER DATABASE [pmdb] ADD FILE(NAME = N'pm_Net_Sdata_01', FILENAME = 
N'D:\mssqldata\pmdb\pm_Net_Sdata_01.NDF' , SIZE = 1, MAXSIZE = 800, FILEGROWTH = 1) TO FILEGROUP
[PM_NET_SDATA]
GO
ALTER DATABASE [pmdb] ADD FILEGROUP [PM_NET_SINDEX] 
GO
ALTER DATABASE [pmdb] ADD FILE(NAME = N'pm_Net_Sindex_01', FILENAME = 
N'D:\mssqldata\pmdb\pm_Net_Sindex_01.NDF' , SIZE = 1, MAXSIZE = 800, FILEGROWTH = 1) TO FILEGROUP 
[PM_NET_SINDEX]
GO
ALTER DATABASE [pmdb] ADD FILEGROUP [PM_SDE_DICT] 
GO
ALTER DATABASE [pmdb] ADD FILE(NAME = N'pm_sde_dict_01', FILENAME = 
N'D:\mssqldata\pmdb\pm_sde_dict_01.NDF' , SIZE = 1, MAXSIZE = 300, FILEGROWTH = 1) TO FILEGROUP 
[PM_SDE_DICT]
GO
ALTER DATABASE [pmdb] ADD FILEGROUP [PM_SDE_DICT_INDEX] 
ALTER DATABASE [pmdb] ADD FILE (NAME = N'pm sde dict index 01', FILENAME =
ALTER DATABASE [pmdb] ADD FILE(NAME = N'pm_sde_dict_index_01', FILENAME =<br>N'D:\mssqldata\pmdb\pm_sde_dict_index_01.NDF' , SIZE = 1, MAXSIZE = 100, FILEGROWTH = 1) TO<br>FILEGROUP [PM_SDE_DICT_INDEX]
GO
ALTER DATABASE [pmdb] ADD FILEGROUP [PM_SDE_LOG] 
GO
ALTER DATABASE [pmdb] ADD FILE(NAME = N'pm_sde_log_01', FILENAME = 
N'D:\msqldata\pm\omega\pm\log_01.\,N', SIZE = 1, MAXSIZE = 300, FILEGROWTH = 1) TO FILEGROUP
[PM_SDE_LOG]
GO
ALTER DATABASE [pmdb] ADD FILEGROUP [PM_SDE_LOG_INDEX] 
GO
ALTER DATABASE [pmdb] ADD FILE(NAME = N'pm_sde_log_index_01', FILENAME = 
N'D:\mssqldata\pmdb\pm_sde_log_index_01.NDF' , SIZE = 1, MAXSIZE = 100, FILEGROWTH = 1) TO 
FILEGROUP [PM_SDE_LOG_INDEX]
GO
```
By setting the data files initial size to 1MB, there is no delay in the creation of the Filegroups; to avoid fragmentation, you can resize the data files.

ALTER DATABASE [PMDB] MODIFY FILE ( NAME = N'pm\_Bdata\_01', SIZE = 400MB )<br>ALTER DATABASE [PMDB] MODIFY FILE ( NAME = N'pm\_Bindex\_01', SIZE = 400MB )<br>ALTER DATABASE [PMDB] MODIFY FILE ( NAME = N'pm\_Fdata\_01', SIZE = 400MB ) ALTER DATABASE [PMDB] MODIFY FILE ( NAME = N'pm\_Sdata\_01', SIZE = 400MB )<br>ALTER DATABASE [PMDB] MODIFY FILE ( NAME = N'pm\_Sindex\_01', SIZE = 400MB )<br>ALTER DATABASE [PMDB] MODIFY FILE ( NAME = N'pm\_Adata\_01', SIZE = 400MB ) ALTER DATABASE [PMDB] MODIFY FILE ( NAME = N'pm\_Aindex\_01', SIZE = 400MB ) ALTER DATABASE [PMDB] MODIFY FILE ( NAME = N'pm\_Ddata\_01', SIZE = 400MB ) ALTER DATABASE [PMDB] MODIFY FILE ( NAME = N'pm\_Dindex\_01', SIZE = 400MB )<br>ALTER DATABASE [PMDB] MODIFY FILE ( NAME = N'pm\_Raster\_01', SIZE = 400MB )<br>ALTER DATABASE [PMDB] MODIFY FILE ( NAME = N'pm\_Rindex\_01', SIZE = 400MB ALTER DATABASE [PMDB] MODIFY FILE ( NAME = N'pm\_Rblk\_01', SIZE = 400MB ) ALTER DATABASE [PMDB] MODIFY FILE ( NAME = N'pm\_Rblkidx\_01', SIZE = 400MB ) ALTER DATABASE [PMDB] MODIFY FILE ( NAME = N'pm\_Xmldoc\_01', SIZE = 400MB ) ALTER DATABASE [PMDB] MODIFY FILE ( NAME = N'pm\_Xmlidx\_01', SIZE = 400MB )

```
ALTER DATABASE [PMDB] MODIFY FILE ( NAME = N'pm Topo Bdata 01', SIZE = 400MB )<br>ALTER DATABASE [PMDB] MODIFY FILE ( NAME = N'pm Topo Bindex 01', SIZE = 400MB )<br>ALTER DATABASE [PMDB] MODIFY FILE ( NAME = N'pm Topo Fdata 01',
ALTER DATABASE [PMDB] MODIFY FILE ( NAME = N'pm_Terrain_Fdata_01', SIZE = 400MB )<br>ALTER DATABASE [PMDB] MODIFY FILE ( NAME = N'pm_Terrain_Findex_01', SIZE = 400MB )
 ALTER DATABASE [PMDB] MODIFY FILE (NAME = N'pm_Terrain_Findex_01', SIZE = 400MB)<br>ALTER DATABASE [PMDB] MODIFY FILE (NAME = N'pm_Terrain_Sdata_01', SIZE = 400MB)<br>ALTER DATABASE [PMDB] MODIFY FILE (NAME = N'pm_Terrain_Sindex
```
#### **Verify Filegroups and data files:**

*EXEC sp\_helpdb pmdb GO*

<span id="page-14-0"></span>**Step 2: Create PM User**

Create a new database user to store the production data, then grant the appropriate permissions.

#### **Create user and schema:**

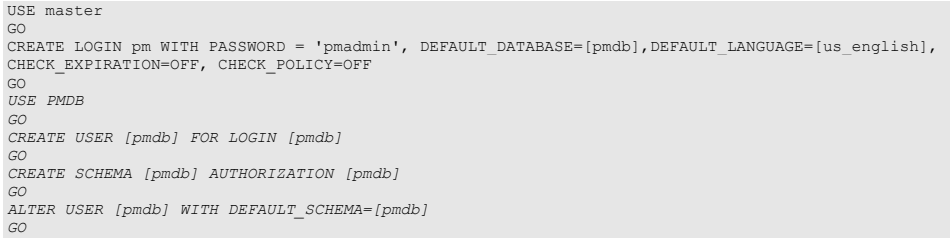

#### **Grant privileges:**

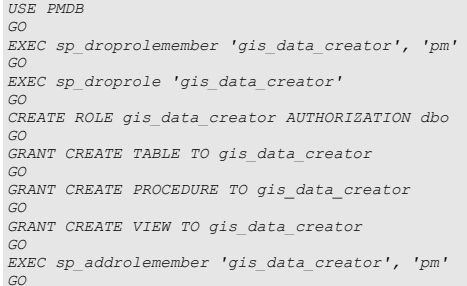

#### **Verify role:**

*EXEC sp\_helprolemember 'gis\_data\_creator' GO*

#### **Verify role permissions:**

```
select dp.NAME AS principal_name,
  dp.type_desc AS principal_type_desc,
o.NAME AS object_name,
p.permission_name,
  p.state_desc AS permission_state_desc 
from sys.database_permissions p
  left OUTER JOIN sys.all_objects o
on p.major_id = o.OBJECT_ID
inner JOIN sys.database_principals dp
  on p.grantee_principal_id = dp.principal_id
where dp.NAME = 'gis_data_creator'
GO
```
#### **Verify user permissions:**

```
select USER_NAME(p.grantee_principal_id) AS principal_name,
dp.type_desc AS principal_type_desc,
p.class_desc,
OBJECT_NAME(p.major_id) AS object_name,
p.permission_name,
p.state_desc AS permission_state_desc 
from sys.database_permissions p
inner JOIN sys.database_principals dp
on p.grantee_principal_id = dp.principal_id
where USER_NAME(p.grantee_principal_id) = 'pm'
```
#### **Associate login PM with user PM:**

```
USE PMDB
GO
EXEC sp_change_users_login 'update_one','pm','pm'
GO
EXEC sp_helpuser 'pm'
GO
```
<span id="page-15-0"></span>**Step 3: Modify DBTUNE**

Export the dbtune file before making any modification.

sdedbtune -o export -f dbtune\_exp.sde -u sde -p sde -i sde:sqlserver:mcsdbsrv -s mcsdbsrv –D pmdb

#### Copy *dbtune\_exp.sde* to *dbtune\_pm.sde*.

Fill the new dbtune file with the proper Filegroups:

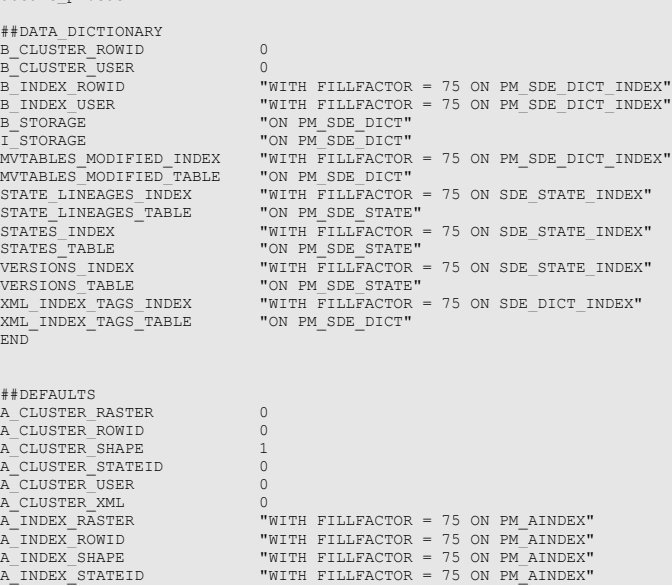

dbtune\_pm.sde

A\_INDEX\_USER "WITH FILLFACTOR = 75 ON PM\_AINDEX" A\_INDEX\_XML "WITH FILLFACTOR = 75 ON PM\_AINDEX"  $\overline{A}$ MS SPINDEX "GRIDS = (MEDIUM, MEDIUM, MEDIUM, MEDIUM), CELLS\_PER\_OBJECT = 16"<br> $\overline{A}$  OUT OF ROW  $\begin{array}{lll} \texttt{A}-\texttt{OUT\_OF\_ROW} & \texttt{0} \\ \texttt{A}-\texttt{STORAGE} & \texttt{''ON~PM} \texttt{ADATA''} \end{array}$ A\_STORAGE "ON PM\_ADATA" AUX\_CLUSTER\_COMPOSITE 1 AUX\_INDEX\_COMPOSITE "WITH FILLFACTOR = 75 ON PM\_RASTER\_INDEX"<br>AUX\_STORAGE "ON PM\_RASTER" "ON PM\_RASTER" B\_CLUSTER\_RASTER 0 B\_CLUSTER\_ROWID 0 B\_CLUSTER\_SHAPE 1 B\_CLUSTER\_TO\_DATE 0 B\_CLUSTER\_USER 0 B\_CLUSTER\_XML 0 B\_INDEX\_RASTER "WITH FILLFACTOR = 75 ON PM\_BINDEX"<br>B\_INDEX\_ROWID "WITH FILLFACTOR = 75 ON PM\_BINDEX"<br>B\_INDEX\_SHAPE "WITH FILLFACTOR = 75 ON PM\_BINDEX" B\_INDEX\_TO\_DATE "WITH FILLFACTOR = 75 ON PM\_BINDEX"<br>B\_INDEX\_USER "WITH FILLFACTOR = 75 ON PM\_BINDEX" B\_INDEX\_USER "WITH FILLFACTOR = 75 ON PM\_BINDEX" B\_INDEX\_XML "WITH FILLFACTOR = 75 ON PM\_BINDEX" B\_MS\_SPINDEX "GRIDS = (MEDIUM, MEDIUM, MEDIUM, MEDIUM), CELLS\_PER\_OBJECT = 16"<br>B\_OUT\_OF\_ROW 0 B\_OUT\_OF\_ROW 0<br>B\_STORAGE "ON\_PM\_BDATA" B\_STORAGE "ON PM\_BDATA" BLK\_CLUSTER\_COMPOSITE 1 "WITH FILLFACTOR = 75 ON PM\_RASTER\_INDEX"<br>0 BLK\_OUT\_OF\_ROW 0 BLK\_STORAGE "ON PM\_RASTER" BND\_CLUSTER\_COMPOSITE 0 BND\_CLUSTER\_ID<br>BND\_INDEX\_COMPOSITE<br>BND\_INDEX\_ID BND\_INDEX\_COMPOSITE "WITH FILLFACTOR = 75 ON PM\_RASTER\_INDEX" BND\_INDEX\_ID "WITH FILLFACTOR = 75 ON PM\_RASTER\_INDEX" BND\_STORAGE "ON PM\_RASTER" COLLATION NAME " COLLATION\_NAME "" CROSS\_DB\_QUERY\_FILTER 0  $D$  CLUSTER ALL  $=$  0 D\_CLUSTER\_DELETED\_AT<br>D\_INDEX\_ALL<br>D\_INDEX\_DELETED\_AT D\_INDEX\_ALL "WITH FILLFACTOR = 75 ON PM\_DINDEX" D\_INDEX\_DELETED\_AT "WITH FILLFACTOR = 75 ON PM\_DINDEX" D\_STORAGE "ON PM\_DDATA" F\_CLUSTER\_FID<br>F\_INDEX\_AREA F\_INDEX\_AREA "WITH FILLFACTOR = 75 ON PM\_FINDEX"<br>F\_INDEX\_FID "WITH FILLFACTOR = 75 ON PM\_FINDEX"<br>F\_INDEX\_LEN "WITH FILLFACTOR = 75 ON PM\_FINDEX"  $\overline{F\_OUT\_OF\_ROW}}$  0<br>  $\overline{F\_STORAGE}}$  0 "ON PM FDATA" GEOM\_SRID\_CHECK<br>GEOMETRY STORAGE "GEOMETRY" GEOMTAB\_OUT\_OF\_ROW<br>GEOMTAB\_PK  $0$ <br>"WITH FILLFACTOR = 75 ON PM\_FINDEX"<br>"ON PM\_FDATA" GEOMTAB\_STORAGE "ON PM\_FDATA"<br>GEOMTAB\_STORAGE "ON PM\_FDATA"<br>I STORAGE "ON PM\_FDATA" I\_STORAGE "ON PM\_FDATA"<br>NUM\_DEFAULT\_CURSORS -1 PERMISSION\_CACHE\_THRESHOLD 250 RAS\_CLUSTER\_ID 1 RAS\_INDEX\_ID "WITH FILLFACTOR = 75 ON PM\_RASTER\_INDEX" RAS\_STORAGE "ON PM\_RASTER" RASTER\_STORAGE "BINARY" S\_CLUSTER\_ALL 1 S\_CLUSTER\_SP\_FID 0 S\_INDEX\_ALL "WITH FILLFACTOR = 75 ON PM\_SINDEX" S\_INDEX\_SP\_FID "WITH FILLFACTOR = 75 ON PM\_SINDEX" S\_STORAGE "ON PM\_SDATA"<br>UI\_TEXT "User\_Interfac "User Interface text for DEFAULTS"<br>"TRUE" UNICODE\_STRING "TRUE"<br>XML COLUMN STORAGE "DB XML" XML\_COLUMN\_STORAGE<br>XML\_DOC\_INDEX  $\frac{100 - 1000}{\text{WITH}}$  FILLFACTOR = 75 ON PM\_XML\_INDEX"  $\begin{array}{lll}\texttt{XML}^- \texttt{DOC}^- \texttt{OUT} \texttt{OF} \texttt{ROW} & 0 \\ \texttt{XML}^- \texttt{DOC}^- \texttt{STORAGE} & \texttt{ "ON} \texttt{PM} \texttt{XML} \texttt{DOC} \end{array}$ XML\_DOC\_STORAGE "ON PM\_XML\_DOC" XML\_DOC\_UNCOMPRESSED\_TYPE "BINARY" XML\_IDX\_CLUSTER\_DOUBLE 0 XML\_IDX\_CLUSTER\_ID 0 XML\_IDX\_CLUSTER\_PK 1 XML\_IDX\_CLUSTER\_STRING 0 XML\_IDX\_CLUSTER\_TAG 0 XML\_IDX\_FULLTEXT\_CAT "SDE\_DEFAULT\_CAT" XML\_IDX\_FULLTEXT\_LANGUAGE "" XML\_IDX\_FULLTEXT\_TIMESTAMP 1 XML\_IDX\_FULLTEXT\_UPDATE\_METHOD "CHANGE\_TRACKING BACKGROUND" XML\_IDX\_INDEX\_DOUBLE "WITH FILLFACTOR = 75 ON PM\_XML\_INDEX" XML\_IDX\_INDEX\_ID "WITH FILLFACTOR = 75 ON PM\_XML\_INDEX" XML\_IDX\_INDEX\_PK "WITH FILLFACTOR = 75 ON PM\_XML\_INDEX" XML\_IDX\_INDEX\_STRING "WITH FILLFACTOR = 75 ON PM\_XML\_INDEX" XML\_IDX\_INDEX\_TAG "WITH FILLFACTOR = 75 ON PM\_XML\_INDEX"<br>XML\_IDX\_INDEX\_TAG "WITH FILLFACTOR = 75 ON PM\_XML\_INDEX"<br>XML\_IDX\_OUT OF ROW 0  $XML$ <sup> $-$ IDX $-$ OUT $-$ OF $-$ ROW  $XML$  $IDX$  STORAGE</sup> "ON PM XML INDEX" END

##GEOGRAPHY GEOMETRY\_STORAGE "GEOGRAPHY"<br>UI TEXT "User Inter "User Interface text description for GEOGRAPHY"  $\overline{\text{END}}$ ##GEOMETRY GEOMETRY\_STORAGE "GEOMETRY"<br>UI\_TEXT "User Inte "User Interface text description for GEOMETRY" END. ##IMS\_GAZETTEER XML\_COLUMN\_STORAGE "SDE\_XML" END ##LOGFILE\_DEFAULTS "WITH FILLFACTOR = 75" LD\_STORAGE ""<br>LF\_CLUSTER\_ID 0 LF\_CLUSTER\_DAME 0<br>
LF\_CLUSTER\_ID<br>
LF\_INDEX\_ID "<br>
LF\_INDEX\_NAME " LE\_INDEX\_ID WITH FILLFACTOR = 75"<br>
LE\_INDEX\_ID WITH FILLFACTOR = 75" LF\_INDEX\_NAME "WITH FILLFACTOR = 75"<br>LF\_STORAGE "" SESSION\_INDEX "WITH FILLFACTOR = 75" SESSION\_STORAGE "" SESSION\_TEMP\_TABLE 1 END ##NETWORK\_DEFAULTS A\_CLUSTER\_ROWID 0 A\_CLUSTER\_SHAPE 1 A\_CLUSTER\_STATEID 0 A\_CLUSTER\_USER 0 A\_INDEX\_ROWID "WITH FILLFACTOR = 75 ON PM\_AINDEX"<br>A\_INDEX\_SHAPE "WITH FILLFACTOR = 75 ON PM\_AINDEX"<br>A\_INDEX\_USER "WITH FILLFACTOR = 75 ON PM\_AINDEX"<br>A\_INDEX\_USER "WITH FILLFACTOR = 75 ON PM\_AINDEX" A\_OUT\_OF\_ROW 0 A\_STORAGE "ON PM\_ADATA" B\_CLUSTER\_ROWID 0 B\_CLUSTER\_SHAPE 1<br>B\_CLUSTER\_USER 1 B\_CLUSTER\_USER 0 **##LOGFILE\_DEFAULTS** SESSION\_TEMP\_TABLE parameter must be set to 1 (true) to allow the session-based log file table to be created in tempdb. in this case to not fill the DBTUNE filegroups. Example: ##LOGFILE\_DEFAULTS LD\_INDEX\_ALL "WITH FILLFACTOR = 75" LD\_STORAGE "" LF\_CLUSTER\_ID 0<br>LF\_INDEX\_ID "WITH FILLFACTOR = 75 "<br>LF\_INDEX\_NAME "WITH FILLFACTOR = 75 "<br>LF\_INDEX\_NAME "WITH FILLFACTOR = 75 "<br>SESSION\_INDEX "WITH FILLFACTOR = 75 "<br>SESSION\_TEMP\_TABLE 1<br>SESSION\_TEMP\_TABLE 1 END If you change the SESSION\_TEMP\_TABLE parameter to 0 (false), the SDE\_LOGFILES, SDE\_LOGFILE\_DATA, and SDE\_SESSION<SDE\_ID> tables will be created in the connecting user's schema; hence, the user requires CREATE TABLE permission. Example: #HOGFILE DEFAULTS<br>
#HOGFILE DEFAULTS<br>
LD\_INDEX ALL<br>
ILD\_STORAGE<br>
ILD\_STORAGE<br>
ILP\_CLUSTER\_ND<br>
ILP\_CLUSTER\_ND<br>
ILP\_CLUSTER\_ND<br>
PLE\_USTER\_NDEX<br>
PM\_SDELOG\_INDEX<br>
ILP\_INDEX\_NAME<br>
PM\_SDELOG\_INDEX<br>
ILP\_INDEX\_NAME<br>
PM\_SDELOG\_INDE

B\_INDEX\_ROWID "WITH FILLFACTOR = 75 ON PM\_NET\_BINDEX" B\_INDEX\_SHAPE "WITH FILLFACTOR = 75 ON PM\_NET\_BINDEX" B\_INDEX\_USER "WITH FILLFACTOR = 75 ON PM\_NET\_BINDEX" B\_OUT\_OF\_ROW 0<br>B\_STORAGE 0 B\_STORAGE "ON PM\_NET\_BDATA"<br>
COMMENT "The base system "The base system initialization parameters for NETWORK\_DEFAULTS"  $0$ D\_CLUSTER\_ALL 0 D\_CLUSTER\_DELETED\_AT<br>D\_INDEX\_ALL<br>D\_INDEX\_DELETED\_AT D\_INDEX\_ALL "WITH FILLFACTOR = 75 ON PM\_DINDEX" D\_INDEX\_DELETED\_AT "WITH FILLFACTOR = 75 ON PM\_DINDEX" D\_STORAGE ""<br>F\_CLUSTER\_FID 1 F\_INDEX\_AREA "WITH FILLFACTOR = 75 ON PM\_NET\_FINDEX" F\_INDEX\_FID "WITH FILLFACTOR = 75 ON PM\_NET\_FINDEX" F\_INDEX\_LEN "WITH FILLFACTOR = 75 ON PM\_NET\_FINDEX"  $\overline{F\_OUT\_OF\_ROW}}$  0<br>  $\overline{F\_STORAGE}}$  0 "ON PM\_NET\_FDATA" S\_CLUSTER\_ALL 1<br>S\_CLUSTER\_SP\_FID 0 S\_CLUSTER\_SP\_FID<br>S\_INDEX\_ALL  $\begin{array}{lllllll} \texttt{S\_INDEX} & \texttt{ALL} & \texttt{WITH} & \texttt{FILLFACTOR} = \texttt{75 ON PM MET} & \texttt{SINDEX''} \\ \texttt{S\_INDEX} & \texttt{S\_SPTID} & \texttt{WITH} & \texttt{FILLFACTOR} = \texttt{75 ON PM MET} & \texttt{SINDEX''} \end{array}$ S\_INDEX\_SP\_FID "WITH FILLFACTOR = 75 ON PM\_NET\_SINDEX"<br>S\_STORAGE "ON PM\_NET\_SDATA" "ON PM\_NET\_SDATA" "The network default configuration" UI\_NETWORK\_TEXT<br>END ##NETWORK\_DEFAULTS::DESC A\_CLUSTER\_ROWID 1<br>A\_CLUSTER\_STATEID 0 A\_CLUSTER\_STATEID 0 A\_CLUSTER\_USER<br>A\_INDEX\_ROWID<br>A\_INDEX\_STATEID A\_INDEX\_ROWID "WITH FILLFACTOR = 75 ON PM\_AINDEX" A\_INDEX\_STATEID "WITH FILLFACTOR = 75 ON PM\_AINDEX" A\_INDEX\_USER "WITH FILLFACTOR = 75 ON PM\_AINDEX" A\_OUT\_OF\_ROW 0<br>A\_STORAGE "ON PM\_ADATA"<br>B\_CLUSTER\_ROWID 1 B\_CLUSTER\_USER 0<br>B\_INDEX\_ROWID " B\_INDEX\_ROWID "WITH FILLFACTOR = 75 ON PM\_NET\_BINDEX"<br>B\_INDEX\_USER "WITH FILLFACTOR = 75 ON PM\_NET\_BINDEX"  $\overline{B}$  OUT\_OF\_ROW 0<br>B STORAGE  $''$ "ON PM\_NET\_BDATA" D\_CLUSTER\_ALL 0<br>D\_CLUSTER\_DELETED\_AT 1 D\_CLUSTER\_DELETED\_AT<br>D\_INDEX\_ALL D\_INDEX\_ALL "WITH FILLFACTOR = 75 ON PM\_DINDEX" D\_INDEX\_DELETED\_AT "WITH FILLFACTOR = 75 ON PM\_DINDEX" D\_INDEX\_DELETED\_AT<br>D\_STORAGE  $END$ ##NETWORK\_DEFAULTS::NETWORK A\_CLUSTER\_ROWID 1 A\_CLUSTER\_STATEID 0 A\_CLUSTER\_USER 0<br>
A\_CLUSTER\_USER 0<br>
A INDEX ROWID " A\_INDEX\_ROWID "WITH FILLFACTOR = 75 ON PM\_AINDEX" A\_INDEX\_STATEID "WITH FILLFACTOR = 75 ON PM\_AINDEX" A\_INDEX\_USER "WITH FILLFACTOR = 75 ON PM\_AINDEX" A\_OUT\_OF\_ROW 0 A\_STORAGE "ON PM\_ADATA" B\_CLUSTER\_ROWID 1 B\_CLUSTER\_USER 0<br>B\_INDEX\_ROWID " B\_INDEX\_ROWID "WITH FILLFACTOR = 75 ON PM\_NET\_BINDEX"<br>B\_INDEX\_USER "WITH FILLFACTOR = 75 ON PM\_NET\_BINDEX" B\_OUT\_OF\_ROW 0<br>B\_STORAGE 1 "ON PM\_NET\_BDATA"  $_0$ D\_CLUSTER\_ALL 0 D\_CLUSTER\_DELETED\_AT 1 D\_INDEX\_ALL "WITH FILLFACTOR = 75 ON PM\_DINDEX" D\_INDEX\_DELETED\_AT "WITH FILLFACTOR = 75 ON PM\_DINDEX" D\_STORAGE  $^{\text{}}$  "ON PM\_DDATA" END ##NETWORK\_GEOGRAPHY GEOMETRY\_STORAGE "GEOGRAPHY"<br>UI\_NETWORK\_TEXT "User Inter "User Interface description for SQL Server GEOGRAPHY" END ##NETWORK\_GEOGRAPHY::DESC GEOMETRY\_STORAGE "GEOGRAPHY" END ##NETWORK\_GEOGRAPHY::NETWORK<br>GEOMETRY\_STORAGE "GEOGRAPHY" GEOMETRY STORAGE END<sup>1</sup> ##NETWORK\_GEOMETRY GEOMETRY\_STORAGE "GEOMETRY"<br>UI NETWORK TEXT "User Inte: "User Interface description for SQL Server GEOMETRY" EN<sub>D</sub>

##NETWORK\_GEOMETRY::DESC GEOMETRY\_STORAGE "GEOMETRY" END ##NETWORK\_GEOMETRY::NETWORK GEOMETRY\_STORAGE END ##NETWORK\_SDEBINARY "

"GEOMETRY\_STORAGE "SDEBINARY"<br>
UI NETWORK TEXT "User Inter "User Interface description for SQL Server SDEBINARY"  $END$ ##NETWORK\_SDEBINARY::DESC GEOMETRY\_STORAGE "SDEBINARY" END ##NETWORK\_SDEBINARY::NETWORK GEOMETRY STORAGE END ##SDEBINARY GEOMETRY\_STORAGE "SDEBINARY"<br>UI TEXT "User Inter "User Interface text description for SDEBINARY"  $END$ ##TERRAIN\_DEFAULTS A CLUSTER ROWID 0 A\_CLUSTER\_SHAPE 1<br>A\_CLUSTER\_STATETD 0 A\_CLUSTER\_STATEID 0 A\_CLUSTER\_USER 0 A\_INDEX\_ROWID "WITH FILLFACTOR = 75 ON PM\_AINDEX"<br>A\_INDEX\_SHAPE "WITH FILLFACTOR = 75 ON PM\_AINDEX"<br>A\_INDEX\_USER "WITH FILLFACTOR = 75 ON PM\_AINDEX"<br>A\_INDEX\_USER "WITH FILLFACTOR = 75 ON PM\_AINDEX"  $\begin{array}{lll} \texttt{A}^- \texttt{OUT} & \texttt{OF}^- \texttt{ROW} & 0 \\ \texttt{A}^- \texttt{STORAGE} & & & \texttt{ "ON}^- \texttt{PM\_ADATA} \end{array}$ A\_STORAGE "ON PM\_ADATA" B\_CLUSTER\_ROWID 0  $\overline{B\_CLUSTER\_SHAPE}$ B\_CLUSTER\_USER<br>B\_INDEX\_ROWID B\_INDEX\_ROWID "WITH FILLFACTOR = 75 ON PM\_TERRAIN\_BINDEX"<br>B\_INDEX\_SHAPE "WITH FILLFACTOR = 75 ON PM\_TERRAIN\_BINDEX"<br>B\_INDEX\_USER "WITH FILLFACTOR = 75 ON PM\_TERRAIN\_BINDEX" B\_OUT\_OF\_ROW 0<br>B\_STORAGE 0 "ON PM\_TERRAIN\_BDATA"<br>0 D\_CLUSTER\_ALL<br>D\_CLUSTER\_DELETED\_AT<br>D\_CLUSTER\_DELETED\_AT D\_CLUSTER\_DEDETED\_AT<br>D\_INDEX\_ALL<br>D\_INDEX\_DELETED\_AT D\_INDEX\_ALL "WITH FILLFACTOR = 75 ON PM\_DINDEX" D\_INDEX\_DELETED\_AT "WITH FILLFACTOR = 75 ON PM\_DINDEX"  $\begin{array}{ccc}\n\text{D\_STORAGE} & \text{non-ent} \\
\text{D\_STORAGE} & \text{non-ent} \\
\text{F\_CLIGTFR} & \text{FID} & 1\n\end{array}$ F\_CLUSTER\_FID<br>F\_CLUSTER\_FID<br>F\_INDEX\_AREA F\_INDEX\_AREA "WITH FILLFACTOR = 75 ON PM\_TERRAIN\_FINDEX" F\_INDEX\_FID "WITH FILLFACTOR = 75 ON PM\_TERRAIN\_FINDEX" F\_INDEX\_LEN "WITH FILLFACTOR = 75 ON PM\_TERRAIN\_FINDEX" F\_OUT\_OF\_ROW 0 "ON PM TERRAIN FDATA" S\_CLUSTER\_ALL 1 S\_CLUSTER\_SP\_FID 0 S\_INDEX\_ALL "WITH FILLFACTOR = 75 ON PM\_TERRAIN\_SINDEX" S\_INDEX\_SP\_FID "WITH FILLFACTOR = 75 ON PM\_TERRAIN\_SINDEX" S\_STORAGE "ON PM\_TERRAIN\_SDATA" "The terrain default configuration" END ##TERRAIN\_DEFAULTS::EMBEDDED A\_CLUSTER\_ROWID 0 A\_CLUSTER\_SHAPE 1<br>A\_CLUSTER\_STATEID 1 A\_CLUSTER\_STATEID 0 A\_CLUSTER\_USER 0 A\_INDEX\_ROWID "WITH FILLFACTOR = 75 ON PM\_AINDEX"<br>A\_INDEX\_SHAPE "WITH FILLFACTOR = 75 ON PM\_AINDEX"<br>A\_INDEX\_USER "WITH FILLFACTOR = 75 ON PM\_AINDEX"<br>A\_INDEX\_USER "WITH FILLFACTOR = 75 ON PM\_AINDEX" A\_OUT\_OF\_ROW 0 "ON PM\_ADATA" B\_CLUSTER\_ROWID B\_CLUSTER\_SHAPE 1 B\_CLUSTER\_USER 0 B\_INDEX\_ROWID "WITH FILLFACTOR = 75 ON PM\_TERRAIN\_BINDEX"<br>B\_INDEX\_SHAPE "WITH FILLFACTOR = 75 ON PM\_TERRAIN\_BINDEX"<br>B\_INDEX\_USER "WITH FILLFACTOR = 75 ON PM\_TERRAIN\_BINDEX" B\_OUT\_OF\_ROW 0<br>B\_STORAGE " B\_STORAGE "ON PM\_TERRAIN\_BDATA"<br>D\_CLUSTER\_ALL 00 D\_CLUSTER\_ALL 0 D\_CLUSTER\_DELETED\_AT 1 D\_INDEX\_ALL "WITH FILLFACTOR = 75 ON PM\_DINDEX" D\_INDEX\_DELETED\_AT "WITH FILLFACTOR = 90 ON PM\_DINDEX" D\_STORAGE  $^{\circ}$  "ON PM\_DDATA"

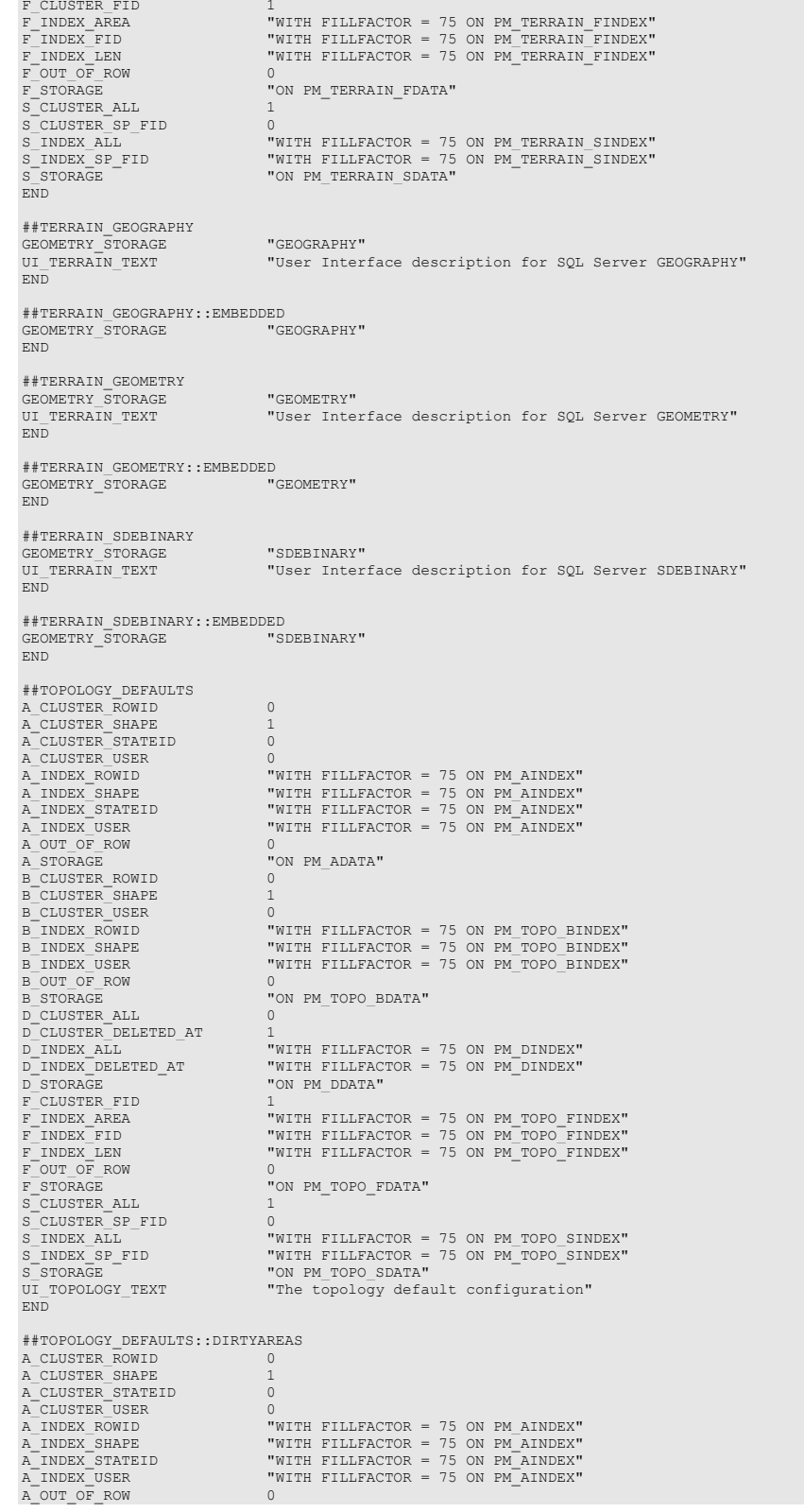

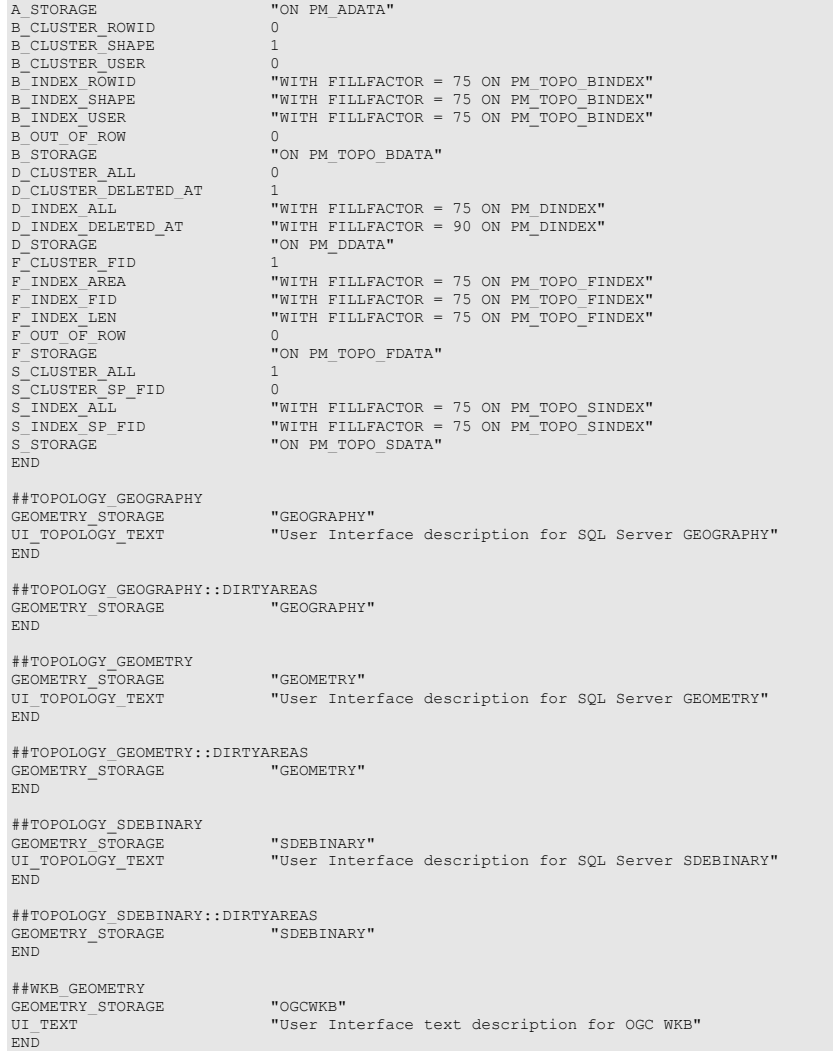

```
##LOGFILE_DEFAULTS
 SESSION_TEMP_TABLE parameter must be set to 1 
(true) to allow the session-based log file table to be 
created in tempdb. in this case to not fill the DBTUNE 
filegroups.
Example:
 ##LOGFILE_DEFAULTS
LD_INDEX_ALL "WITH FILLFACTOR = 75"
LD_STORAGE ""
LF_CLUSTER_ID 0
LF_CLUSTER_NAME 0<br>
LF_INDEX_ID "WITH<br>
LF_INDEX_NAME "WITH
                             "WITH FILLFACTOR = 75"
LE INDEX_NAME "WITH FILLFACTOR = 75 "<br>LE STORAGE ""
 LF_STORAGE ""
                              "WITH FILLFACTOR = 75 " \,SESSION_STORAGE ""
SESSION_TEMP_TABLE 1
END
 If you change the SESSION_TEMP_TABLE parameter 
to 0 (false), the SDE_LOGFILES, 
SDE_LOGFILE_DATA, and SDE_SESSION<SDE_ID> 
 tables will be created in the connecting user's schema; 
hence, the user requires CREATE TABLE permission.
Example:
##LOGFILE_DEFAULTS
                                "WITH FILLFACTOR = 75ON PM_SDELOGIDX"
LD_STORAGE "ON PM_SDELOG"
 LF_CLUSTER_ID              0<br>LF_CLUSTER_NAME              0
                             "WITH FILLFACTOR = 75
LE_INDEX_ID<br>
ON PM_SDELOGIDX"<br>
LE_INDEX_NAME
                              "WITH FILLFACTOR = 75
 ON PM_SDELOGIDX"
LF_STORAGE "ON PM_SDELOG"
                             "ON PM_SDELOG"<br>"WITH FILLFACTOR = 75
ON PM_SDELOGIDX"<br>SESSION_STORAGE
                               "ON PM_SDELOG"
SESSION_TEMP_TABLE
END
```
Import the modified *dbtune\_pm.sde* file.

sdedbtune -o import -f dbtune\_pm.sde -u sde -p sde -i sde:sqlserver:mcsdbsrv -s mcsdbsrv –D pmdb

# <span id="page-22-0"></span>**Step 4: Configure SQL Server Parameters**

It is recommended that you use the following parameter values when creating a SQL Server database:

#### **SQL Server Parameters**

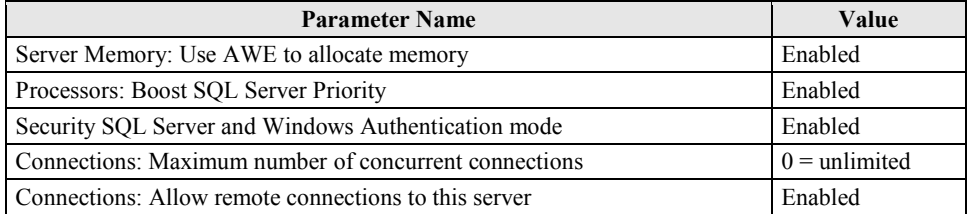

# <span id="page-22-1"></span>**Step 5: Configure ArcSDE Parameters**

You must configure the MAXBLOBSIZE and TCPKEEPALIVE parameters for the ArcSDE geodatabase used as the product library. The MAXBLOBSIZE value is -1 by default. However, if you are using SQL Server or another enterprise DBMS, make sure that this value is set to -1 and the TCPKEEPALIVE value is set to TRUE. This command should be used at the command prompt of a machine where ArcSDE is installed.

sdeconfig -o alter -v MAXBLOBSIZE=-1 -i <service> -u sde -p <sde password> sdeconfig -o alter -v TCPKEEPALIVE=TRUE -i <service> -u sde -p <sde\_password>

<span id="page-23-2"></span><span id="page-23-1"></span><span id="page-23-0"></span>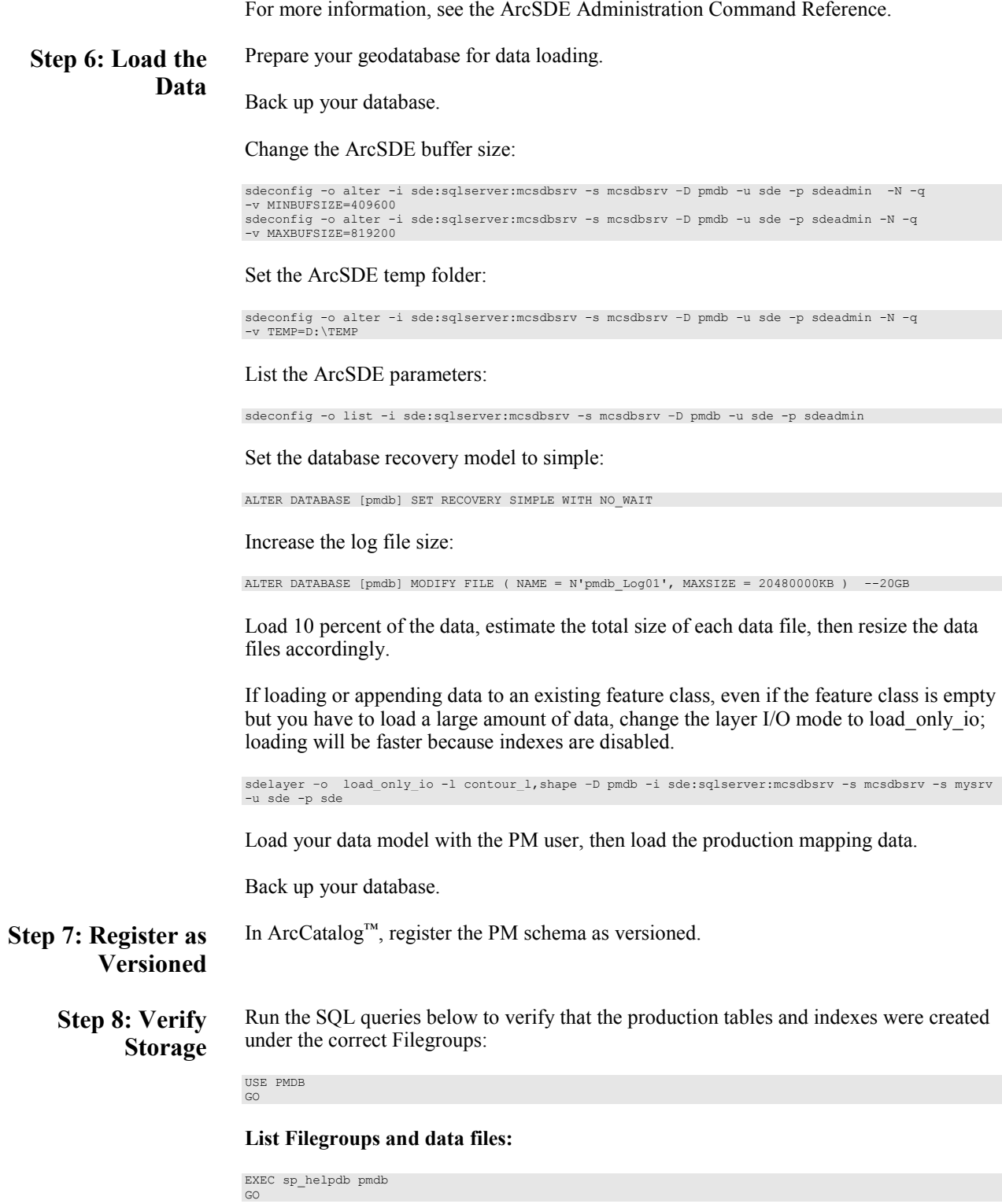

#### **List Filegroups data files:**

EXEC sp\_helpfilegroup 'PRIMARY' GO

#### **List tables by Filegroups:**

```
SELECT USER NAME(o.uid) [Owner],
 OBJECT_NAME(i.id) [Table Name], 
FILEGROUP_NAME(groupid) AS [Filegroup Name]
FROM sysindexes i inner join sysobjects o
ON i.id = o.id
WHERE i.indid IN (0, 1) AND OBJECTPROPERTY(i.id, 'IsMSShipped') = 0 AND
USER NAME(o.uid) = 'pm'ORDER BY 1, 3, 2GO
```
#### **List indexes by table and Filegroups:**

```
select 'owner'=user_name(o.uid) 
,'table_name'=object_name(i.id),i.indid
,'index_name'=i.name ,i.groupid
,'filegroup'=f.name ,'file_name'=d.physical_name
,'dataspace'=s.name from sys.sysindexes i
,sys.sysobjects o,sys.filegroups f 
,sys.database_files d, sys.data_spaces s
where objectproperty(i.id, 'IsUserTable') = 1and i.id = o.id
and f.data_space_id = i.groupid
and f.data_space_id = d.data_space_id
and f.data_space_id = s.data_space_id
and user_name(o.\overline{uid}) = 'pm'
order by object_name(i.id),i.name,f.name
go
```
If any tables or indexes are stored in the wrong Filegroup, use ALTER TABLE and ALTER INDEX to change the Filegroup (see Books Online for SQL Server 2012 at [http://msdn.microsoft.com/en-us/library/ms130214.aspx\)](http://msdn.microsoft.com/en-us/library/ms130214.aspx).

Also, in Management Studio, you can re-create the DDL script of tables and indexes. Then, within *create script*, you can modify the Filegroup parameter and re-create the tables and indexes in the correct file groups. This is particularly useful when tables are empty and you are allowed to re-create database objects.

<span id="page-24-0"></span>**Step 9: Using Data Compression** Row and page compression for tables and indexes enables you to save storage space by reducing the size of the database. Data compression has the drawback of increasing CPU usage because the data must be compressed and decompressed when being accessed. You cannot use data compression with system tables, and only the Enterprise and Developer editions of SQL Server 2012 support data compression.

You can configure data compression on the following:

- Clustered tables
- Heap tables (A heap is a table without a clustered index.)
- Nonclustered indexes
- Indexed views
- Individual partitions of a partitioned table or index

There are three forms of data compression you can use with SQL Server 2012: row-level compression, Unicode compression, and page-level compression.

**Note:** More information on heaps is available at [http://msdn.microsoft.com/en-us/library/hh213609\(v=sql.110\).aspx.](http://msdn.microsoft.com/en-us/library/hh213609(v=sql.110).aspx)

#### **Row-Level Compression**

Row-level compression works by using more efficient storage formats for fixed-length data.

Row-level compression uses the following strategies to save space:

- Storing fixed-length numeric data types and CHAR data types as though they were variable-length data types
- Not storing NULL or 0 values
- Reducing metadata required to store data

Although it does reduce the amount of space that data uses, row-level compression does not provide the storage improvements of page-level compression. The advantage of rowlevel compression is that it requires less CPU usage than page-level compression. Use the following syntax to compress a table by using row-level compression:

ALTER TABLE tableName REBUILD WITH (DATA\_COMPRESSION=ROW)

For example, to rebuild all partitions of the pm.TableA table of the PMDB database by using row compression, use the following query:

```
USE [PMDB]
ALTER TABLE [pmdb].[TableA] REBUILD PARTITION = ALL
WITH (DATA_COMPRESSION = ROW)
```
Use the following syntax to configure an index with row-level compression:

```
ALTER INDEX indexName ON tableName REBUILD PARTITION ALL WITH 
(DATA_COMPRESSION=ROW)
```
**Note:** More information on row-level compression is available at [http://msdn.microsoft.com/en-us/library/cc280576\(v=sql.110\).aspx.](http://msdn.microsoft.com/en-us/library/cc280576(v=sql.110).aspx)

#### **Unicode Compression**

Unicode compression enables the database engine to compress Unicode values stored in page- or row-compressed objects. You can use Unicode compression with the fixedlength nchar(n) and nvarchar(n) data types. Unicode compression is automatically used where appropriate when you enable row and page compression.

**Note:** More information on Unicode compression is available at [http://msdn.microsoft.com/en-us/library/ee240835\(SQL.110\).aspx.](http://msdn.microsoft.com/en-us/library/ee240835(SQL.110).aspx)

#### **Page-Level Compression**

Page-level compression compresses data by storing repeating values and common prefixes only once and then making references to those values from other locations within the table. When page compression is applied to a table, row compression techniques are also applied. Page-level compression uses the following strategies:

- Row-level compression is applied to maximize the number of rows stored on a page.
- Column prefix compression is applied by replacing repeating data patterns with references.
- This data is stored in the page header.
- Dictionary compression scans for repeating values and then stores this information in the page header.

The benefits of page compression depend on the type of data that is compressed. Data that involves many repeating values will be more compressed than data populated by more unique values. Use the following general syntax to apply page-level compression:

```
ALTER TABLE name REBUILD WITH (DATA_COMPRESSION=PAGE)
```
For example, to rebuild all partitions of the pm.TableA table of the PMDB database by using page compression, use the following query:

```
USE [PMDB]
ALTER TABLE [pmdb].[TableA] REBUILD PARTITION = ALL
WITTH
(DATA_COMPRESSION = PAGE)
```
Use the following syntax to configure an index with page-level compression:

ALTER INDEX indexName ON tableName REBUILD PARTITION ALL WITH (DATA\_COMPRESSION=PAGE)

**Note:** More information on page-level compression is available at [http://msdn.microsoft.com/en-us/library/cc280464\(v=sql.110\).aspx.](http://msdn.microsoft.com/en-us/library/cc280464(v=sql.110).aspx)

If tables or indexes are partitioned, you can configure compression on a per-partition basis. If you split a partition by using the ALTER PARTITION statement, the new partitions inherit the data compression attribute of the original partition. If you merge two partitions, the resultant partition has the compression attribute of the destination partition. Although compression does allow more rows to be stored on a page, it doesn't alter the maximum row size of a table or index. You can't enable a table for compression if the maximum row size and the compression overhead exceed 8,060 bytes. The default compression setting for indexes is NONE, and you must specify the compression property for indexes when you create them. Nonclustered indexes do not inherit the compression property of the table, but clustered indexes created on a heap inherit the compression state of the heap. Data compression applies only at the source, so when you export data from a compressed source, SQL Server will output the data in uncompressed row format. Importing uncompressed data into a target table enabled for compression will compress the data.

**Note:** More information on data compression is available at [http://msdn.microsoft.com/en-us/library/cc280449\(v=sql.110\).aspx.](http://msdn.microsoft.com/en-us/library/cc280449(v=sql.110).aspx)

You can configure compression by using the preceding Transact-SQL statements or from SQL Server Management Studio by using the Data Compression Wizard on either tables or indexes. You can use the Data Compression Wizard to add and remove compression. To use the Data Compression Wizard to change the compression settings for both tables and indexes, perform the following steps:

1. In SQL Server Management Studio, right-click the table or index you want to compress, choose Storage, and then select Manage Compression.

- 2. On the Welcome To The Data Compression Wizard page, click Next.
- 3. On the Select Compression Type page, you can choose to use the same compression type for all partitions or choose among Row, Page, and None on a per-partition basis. Click Calculate to determine the difference between current space usage and compressed usage.
- 4. On the Select An Output Option page, choose whether to create a script, to perform the operation immediately, or to perform the option according to a schedule. Click Next and then click Finish to complete the wizard.

**Note:** More information on the Data Compression Wizard is available at [http://msdn.microsoft.com/en-us/library/cc280496\(v=SQL.110\).aspx.](http://msdn.microsoft.com/en-us/library/cc280496(v=SQL.110).aspx)

#### **Estimating Compression**

The best way to determine the benefits of compression on an object is to use the sp\_estimate\_data\_compression\_savings stored procedure. The benefits of compression depend on factors such as the uniqueness of data. The

sp estimate data compression savings stored procedure is available in the Enterprise edition of SQL Server only.

The syntax of the stored procedure is as follows:

```
sp_estimate_data_compression_savings[ @schema_name = ]
'schema_name', [ @object_name = ]
'object name', [@index id = ] index id, [@partition number = ]
partition_number,
[@data_compression = ] 'data_compression'
```
For example, to configure an estimate of the compression benefits of using row compression on the pm.TableA table in the PMDB database, execute the following Transact-SQL statement:

```
USE PMDB;
GO
EXEC sp_estimate_data_compression_savings 'pm', 'TableA', NULL,
NULL,
'ROW';
GO
```
To configure an estimate of the compression benefits of using page compression on the same table, execute the following Transact-SQL statement:

```
USE PMDB;
GO
EXEC sp_estimate_data_compression_savings 'pm', 'TableA', NULL,
NULL,
'PAGE';
GO
```
**Note:** More information about SP\_ESTIMATE\_DATA\_COMPRESSION\_SAVINGS is available at [http://msdn.microsoft.com/en-us/library/cc280574\(v=sql.110\).aspx.](http://msdn.microsoft.com/en-us/library/cc280574(v=sql.110).aspx)

You can use the SQL script below to list the PM user tables and indexes and to generate the SQL statements to set page compression for the tables and indexes.

 $/$ \*-------------- Verify PM Schema Storage ---------------------------------------------------------------------\*/ USE [pmdb] GO<br> $x^*$ /\*--------------------------------------------------------------------- --List all tables ---------------------------------------------------------------------\*/ SELECT USER NAME(o.uid) [owner], o.name,o.id,o.type,o.status FROM sysobjects o WHERE USER NAME(o.uid) = 'pm' AND  $o.\text{type} \iff 'S'$  and  $o.\text{type} = 'U'$ ORDER BY o.name, o.type; GO<br> $7*$ /\*--------------------------------------------------------------------- --List all indexes ---------------------------------------------------------------------\*/ SELECT USER\_NAME(o.uid) [owner], OBJECT\_NAME(i.id) [table], i.name [index],o.type [type] FROM sysindexes i inner join sysobjects o ON i.id = o.id WHERE USER NAME(o.uid) = 'pm' AND  $o.type^ \langle$  'S' and  $o.type = 'U'$  and i.indid = 1 ORDER BY USER NAME(o.uid), OBJECT NAME(i.id), i.name; GO /\*--------------------------------------------------------------------- --Table page compression --Example: /\* ALTER TABLE PM.CITIES REBUILD WITH (DATA COMPRESSION = PAGE); GO \*/ ---------------------------------------------------------------------\*/ --Generate script to set table page compression: SELECT 'ALTER TABLE ' + USER NAME(o.uid) + '.' + o.name + ' REBUILD WITH (DATA COMPRESSION = PAGE);  $\overline{r}$  [TXTSQL] FROM sysobjects o WHERE USER NAME(o.uid) = 'pm' AND o.type  $\langle \rangle$  'S' and o.type = 'U' ORDER BY o.name, o.type; GO /\*--------------------------------------------------------------------- --Index page compression --Example: /\* ALTER INDEX R125\_pk ON PM.CITIES REBUILD WITH ( DATA COMPRESSION = PAGE ) ; GO  $\frac{\star}{\phantom{0}}\Big|_{\phantom{0}}$ ---------------------------------------------------------------------\*/ --Generate script to set index page compression: SELECT 'ALTER INDEX ' + i.name + ' ON ' + USER\_NAME(o.uid) + '.' + OBJECT\_NAME(i.id) + ' REBUILD WITH ( DATA\_COMPRESSION = PAGE );' [TXTSQL] FROM sysindexes i inner join sysobjects o ON i.id = o.id WHERE USER NAME(o.uid) = 'pm' AND o.type  $\leq$  'S' and o.type = 'U' and i.indid = 1 ORDER BY USER\_NAME(o.uid),OBJECT\_NAME(i.id),i.name; GO

<span id="page-29-1"></span><span id="page-29-0"></span>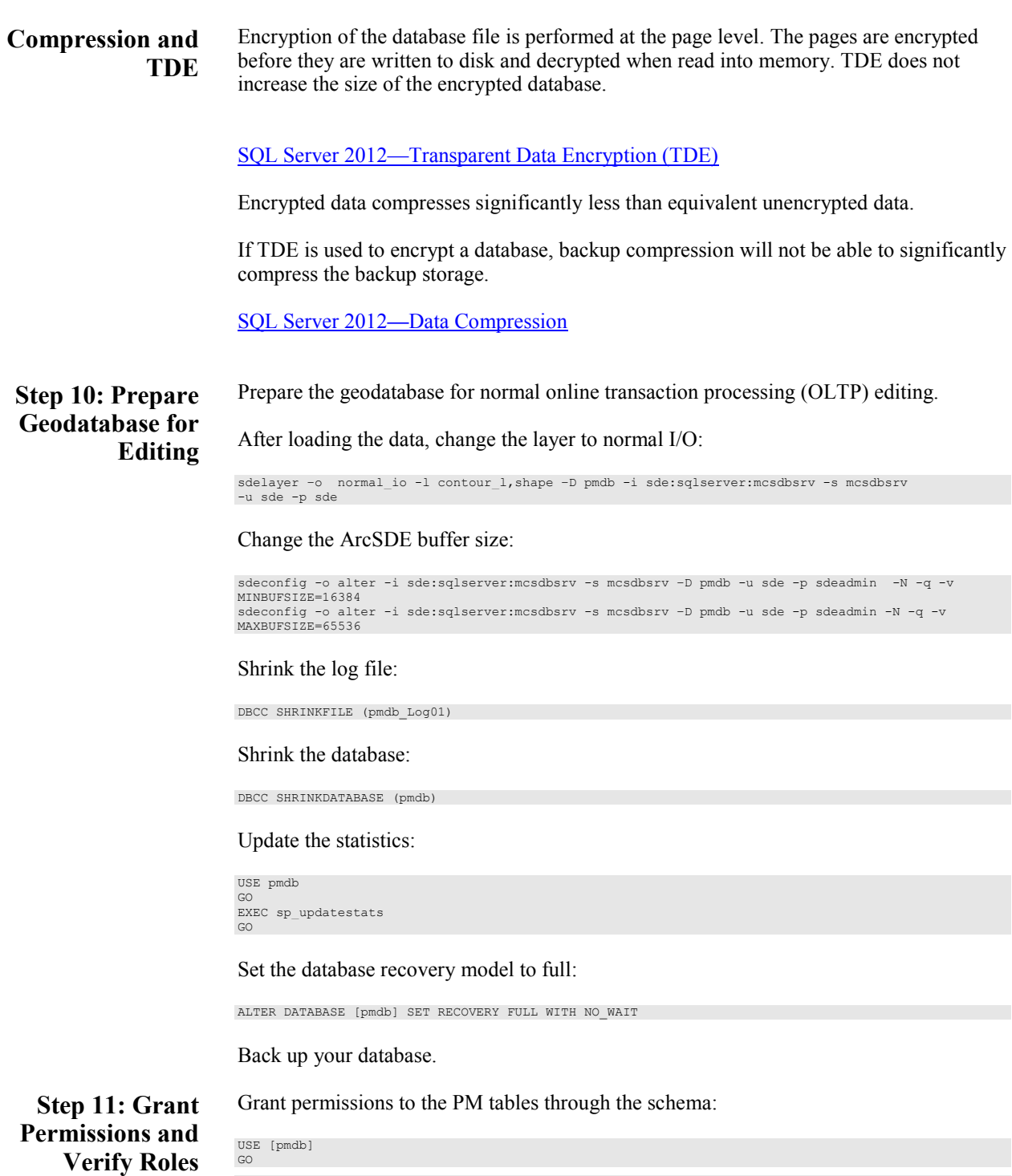

<span id="page-29-2"></span>GO EXEC sp\_addrole 'pm\_editor', 'pm'<br>GCO<br>GRANT DELETE ON SCHEMA::[pmdb] TO [pm\_editor]<br>GO<br>GRANT EXECUTE ON SCHEMA::[pmdb] TO [pm\_editor]<br>GO<br>GRANT INSERT ON SCHEMA::[pmdb] TO [pm\_editor]<br>GRANT SELECT ON SCHEMA::[pmdb] TO [pm\_e

```
GO
GRANT UPDATE ON SCHEMA::[pmdb] TO [pm_editor]
GO
EXEC sp_addrole 'pm_viewer', 'pm'
GO
GRANT SELECT ON SCHEMA::[pmdb] TO [pm_viewer]
GO
```
#### **Verify role permissions:**

<span id="page-30-2"></span><span id="page-30-1"></span><span id="page-30-0"></span>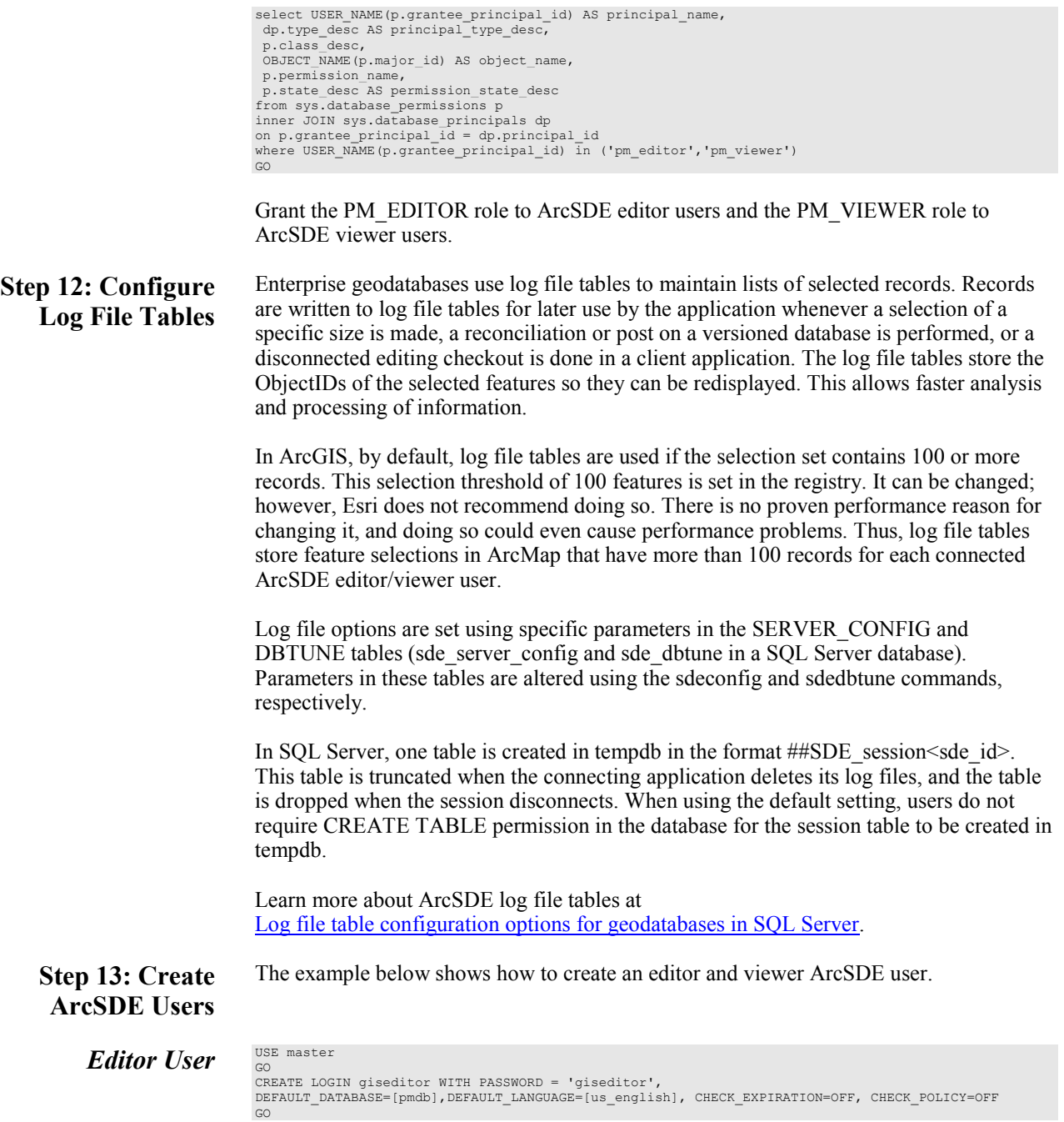

#### **Create user:**

USE [pmdb] GO CREATE USER [giseditor] FOR LOGIN [giseditor] GO

#### **Grant privileges:**

USE [pmdb] GO EXEC sp\_addrolemember N'pm\_editor', N'giseditor' GO GO

# <span id="page-31-0"></span>*Viewer User* USE master

GO CREATE LOGIN gisviewer WITH PASSWORD = 'gisviewer', DEFAULT\_DATABASE=[pmdb],DEFAULT\_LANGUAGE=[us\_english], CHECK\_EXPIRATION=OFF, CHECK\_POLICY=OFF GO<sup></sup>

#### **Create user:**

USE [pmdb] GO CREATE USER [gisviewer] FOR LOGIN [gisviewer] GO

#### **Grant privileges:**

USE [pmdb] GO EXEC sp\_addrolemember N'pm\_viewer', N'gisviewer' GO GO

<span id="page-31-1"></span>**Conclusion** You can reduce disk contention and improve database I/O by storing the production mapping data in different locations on disk. However, this practice alone does not guarantee optimal database performance, and additional tuning tasks may be needed.

Learn more about the recommended tuning tasks:

[Minimize disk I/O contention in SQL Server](http://resources.arcgis.com/en/help/main/10.2/index.html#/Minimize_disk_I_O_contention_in_SQL_Server/002q00000021000000/) [What type of maintenance is needed for a geodatabase?](http://resources.arcgis.com/en/help/main/10.2/index.html#/What_type_of_maintenance_is_needed_for_a_geodatabase/002q00000051000000/)

For more information on Esri Production Mapping, visit [esri.com/productionmapping](http://www.esri.com/software/arcgis/extensions/production-mapping/index.html) or e-mail [productionmapping@esri.com.](mailto:productionmapping@esri.com?subject=Esri%20Production%20Mapping%20Information)

Access blogs, forums, downloads, and more, from the [Esri Production Mapping resource](http://resources.arcgis.com/en/communities/production-mapping/)  [center.](http://resources.arcgis.com/en/communities/production-mapping/)

You can access other resources at **ArcGIS 10.2** [for Desktop Help](http://resources.arcgis.com/en/help/main/10.2/#/Welcome_to_the_ArcGIS_Professional_Help_Library/00qn0000001p000000/) an[d Esri Support.](http://support.esri.com/en/knowledgebase/whitepapers/list/productid/155)

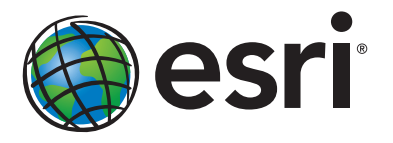

# Esri inspires and enables people to positively impact their future through a deeper, geographic understanding of the changing world around them.

Governments, industry leaders, academics, and nongovernmental organizations trust us to connect them with the analytic knowledge they need to make the critical decisions that shape the planet. For more than 40 years, Esri has cultivated collaborative relationships with partners who share our commitment to solving earth's most pressing challenges with geographic expertise and rational resolve. Today, we believe that geography is at the heart of a more resilient and sustainable future. Creating responsible products and solutions drives our passion for improving quality of life everywhere.

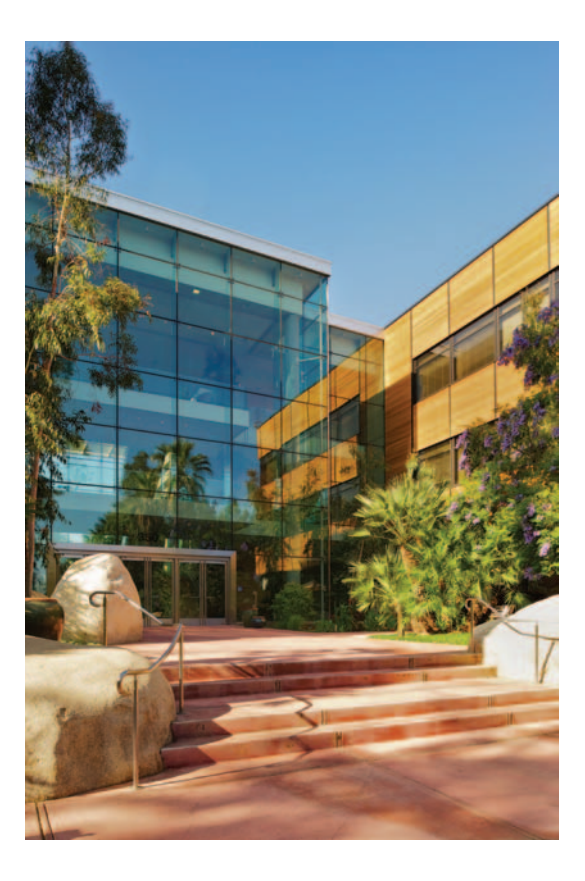

# Contact Esri

380 New York Street Redlands, California 92373-8100 usa

1 800 447 9778 t 909 793 2853 f 909 793 5953 info@esri.com [esri.com](http://www.esri.com)

Offices worldwide [esri.com/locations](http://www.esri.com/locations)